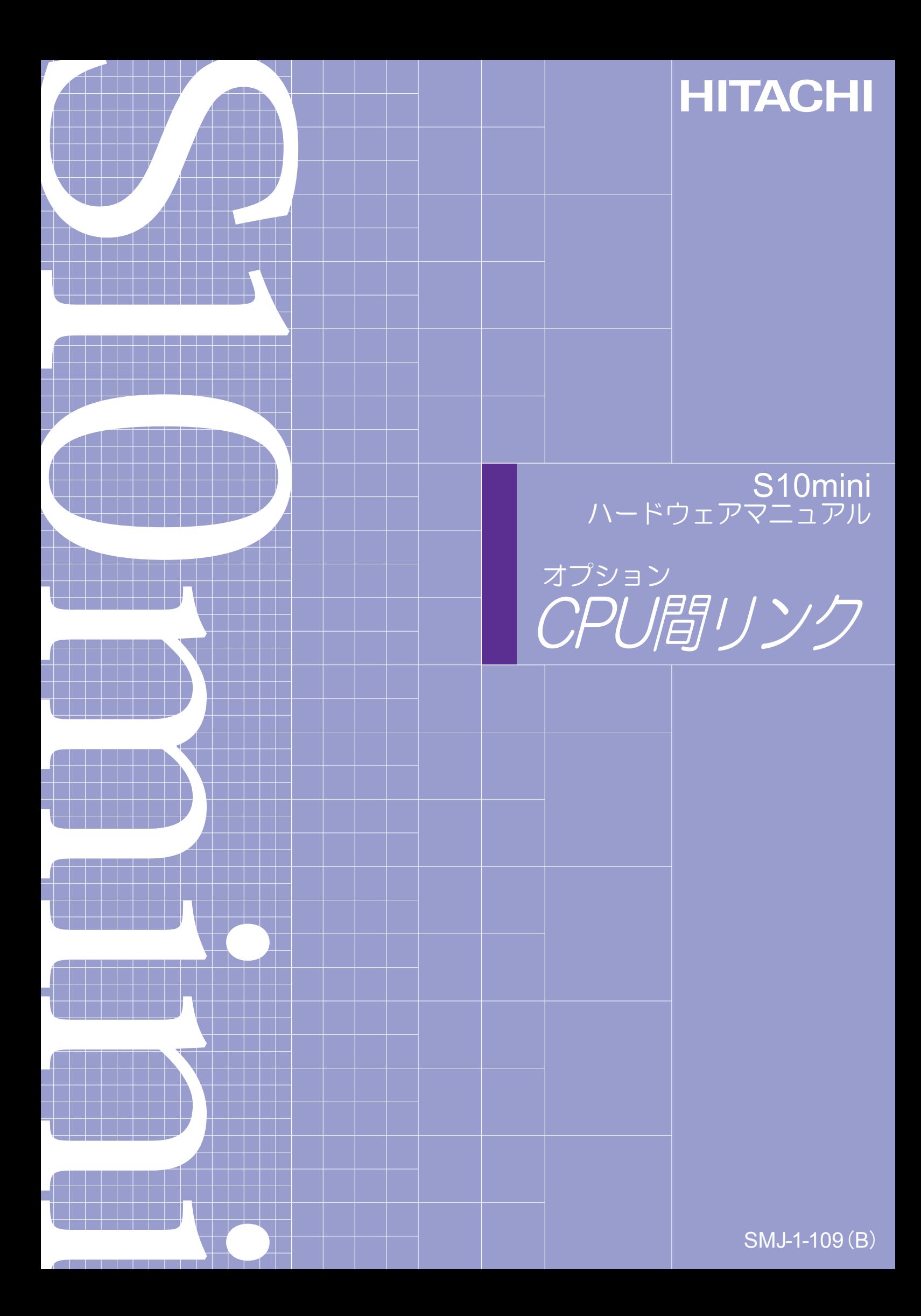

本製品を輸出される場合には、外国為替及び外国貿易法の規制 並びに米国輸出管理規則など外国の輸出関連法規をご確認の上、 必要な手続きをお取りください。 なお、不明な場合は、弊社担当営業にお問合わせください。

2000年11月 (第1版) SMJ-1-109(A)(廃版)  $20084 = 31$  (第2版) SM J  $-1 - 109$  (B)

このマニュアルの一部、または全部を無断で転写したり複写することは、 固くお断りいたします。 このマニュアルの内容を、改良のため予告なしに変更することがあります。

All Rights Reserved, Copyright © 2000, 2008, Hitachi, Ltd.

### 安全上のご注意

取り付け、運転、保守・点検の前に必ずこのマニュアルとその他の付属書類をすべて熟読し、正しくご使用 ください。機器の知識、安全の情報そして注意事項のすべてについて熟読してご使用ください。また、このマ ニュアルは最終保守責任者のお手元に必ず届くようにしてください。

このマニュアルでは、安全注意事項のランクを「危険」「注意」として区分してあります。

:取り扱いを誤った場合に、危険な状況が起こりえて、死亡または重傷を受ける可能性 が想定される場合。 危 険

$$
\boxed{\bigwedge\limits_{\raisebox{0pt}{\text{\circle*{1.5}}}} \mathop{\mathbb{E}}\nolimits\hspace{0.15cm} \mathop{\hat{\boxtimes}}\nolimits\hspace{0.15cm} \mathop{\hat{\boxtimes}}\nolimits\hspace{0.15cm} \mathop{\hat{\boxtimes}}\nolimits\hspace{0.15cm} }
$$

:取り扱いを誤った場合に、危険な状況が起こりえて、中程度の傷害や軽傷を受ける可 能性が想定される場合および物的損害だけの発生が想定される場合。

なお、 全 は 注 意 に記載した事項でも、状況によっては重大な結果に結びつく可能性があります。 注

いずれも重要な内容を記載していますので必ず守ってください。

禁止、強制の絵表示の説明を次に示します。

:禁止(してはいけないこと)を示します。例えば分解禁止の場合は となります。

•:強制(必ずしなければならないこと)を示します。例えば接地の場合は

# 危 険

- 非常停止回路、インターロック回路などは、プログラマブルコントローラの外部で構成 してください。プログラマブルコントローラの故障により、機器の破損や事故の恐れが あります。
- 高電圧のため、感電の恐れがあります。電源を入れたままモジュールまたはケーブルの 取外し/取付けを行い、誤って電源端子に触れると感電の恐れがあります。また、短絡 またはノイズにより装置が破損する恐れがあります。モジュールまたはケーブルの取外 し/取付けは、電源をオフした状態で行ってください。
- 端子台の配線は、必ず電源をオフした状態で行ってください。 電源がオンしている状態で配線作業を行うと、感電する恐れがあります。

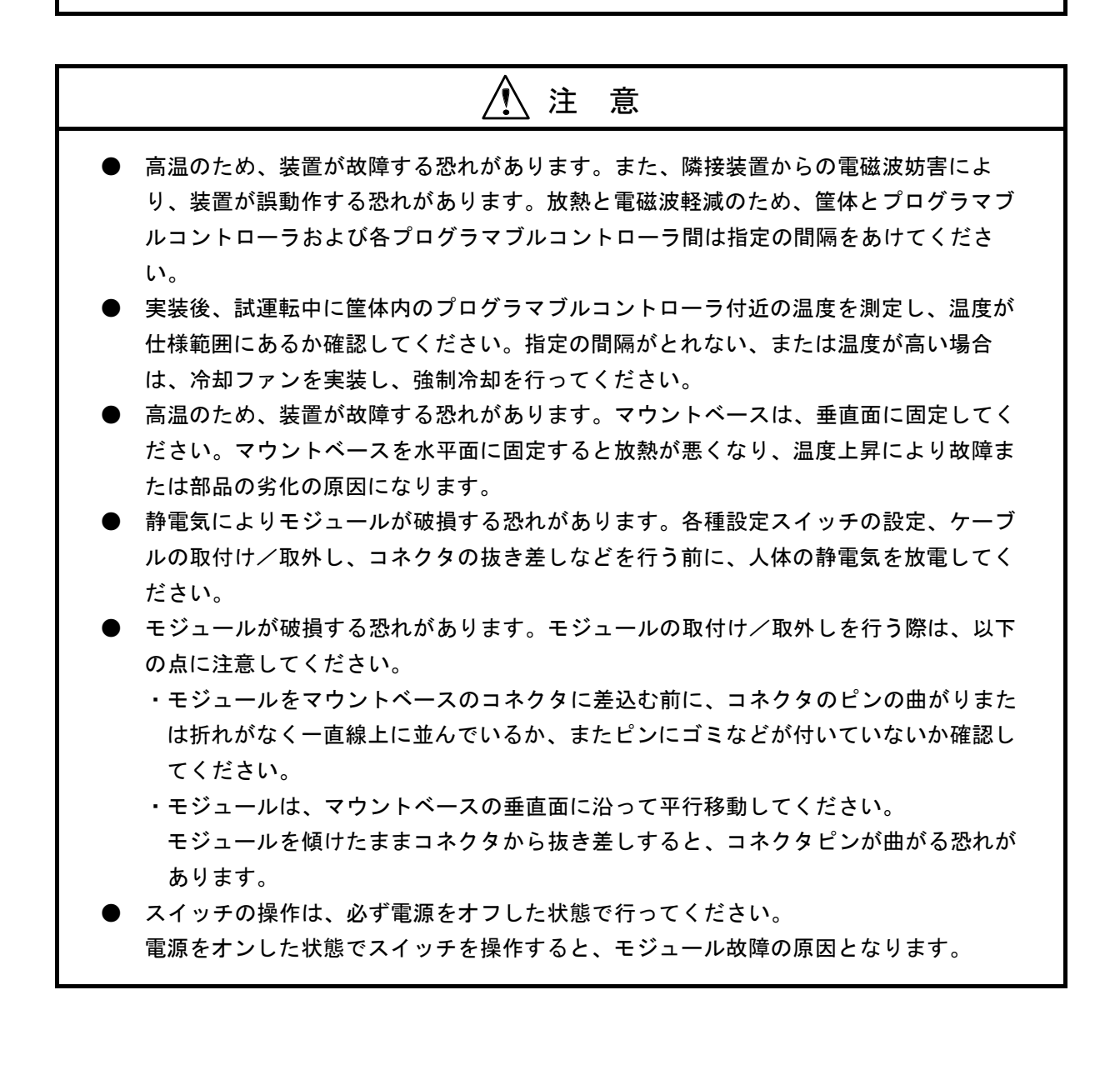

# 感電により、死亡または火傷の恐れ、またはノイズによりシステムが誤動作する恐れがあり ます。ライングランド(LG)、フレームグランド(FG)とシールド線(SHD)は以下の接地 を行ってください。 ・マウントベースは筐体から絶縁してください。マウントベースを絶縁するため、マウント ベースに付属している絶縁シートを外さないでください。 ・LGとFGは分離して接地してください。LGは電源ノイズのアース端子であり、FGとSHDは 4 強 制

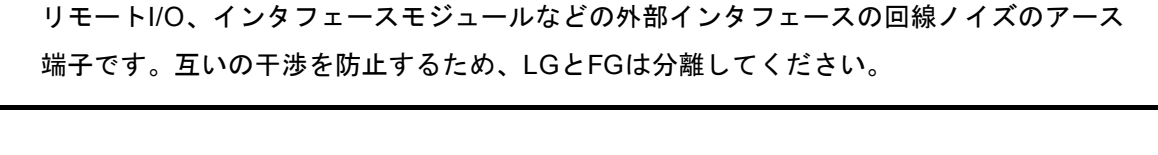

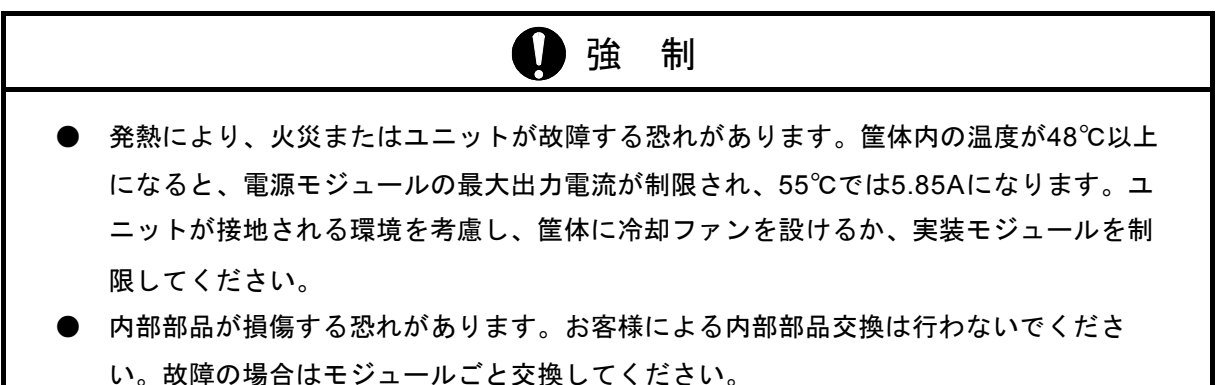

#### 保証・サービス

特別な保証契約がない場合、この製品の保証は次のとおりです。

#### 1. 保証期間と保証範囲

#### 【保証期間】

この製品の保証期間は、ご注文のご指定場所に納入後1年といたします。

#### 【保証範囲】

上記保証期間中に、このマニュアルに従った製品仕様範囲内の正常な使用状態で故障が生じた場合は、 その機器の故障部分をお買い上げの販売店または(株)日立エンジニアリング・アンド・サービスにお渡 しください。交換または修理を無償で行います。ただし、郵送いただく場合は、郵送料金、梱包費用はご 注文主のご負担になります。

次のいずれかに該当する場合は、この保証の対象範囲から除外いたします。

- 製品仕様範囲外の取り扱いおよび使用により故障した場合。
- 納入品以外の事由により故障した場合。
- 納入者以外の改造または修理により故障した場合。
- リレーなどの消耗部品の寿命により故障した場合。
- 上記以外の天災、災害など、納入者側の責任ではない事由により故障した場合。

ここでいう保証とは、納入した製品単体の保証を意味します。したがって、弊社ではこの製品の運用お よび故障を理由とする損失、逸失利益等の請求につきましては、いかなる責任も負いかねますのであらか じめご了承ください。また、この保証は日本国内でのみ有効であり、ご注文主に対して行うものです。

#### 2. サービスの範囲

納入した製品の価格には技術者派遣などのサービス費用は含まれておりません。次に該当する場合は別 個に費用を申し受けます。

- 取り付け調整指導および試運転立ち会い。
- 保守点検および調整。
- 技術指導、技術教育、およびトレーニングスクール。
- 保証期間後の調査および修理。
- 保証期間中においても、上記保証範囲外の事由による故障原因の調査。

このマニュアルは、以下のハードウェアの説明をしたものです。

<ハードウェア>

CPU LINK (LQE050)

変更内容(SMJ-1-109(B))

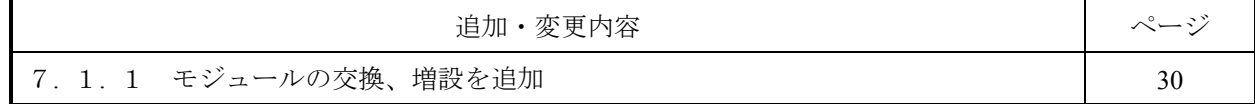

上記追加変更の他に、記述不明瞭な部分、単なる誤字・脱字などについては、お断りなく訂正しました。

# 来歴一覧表

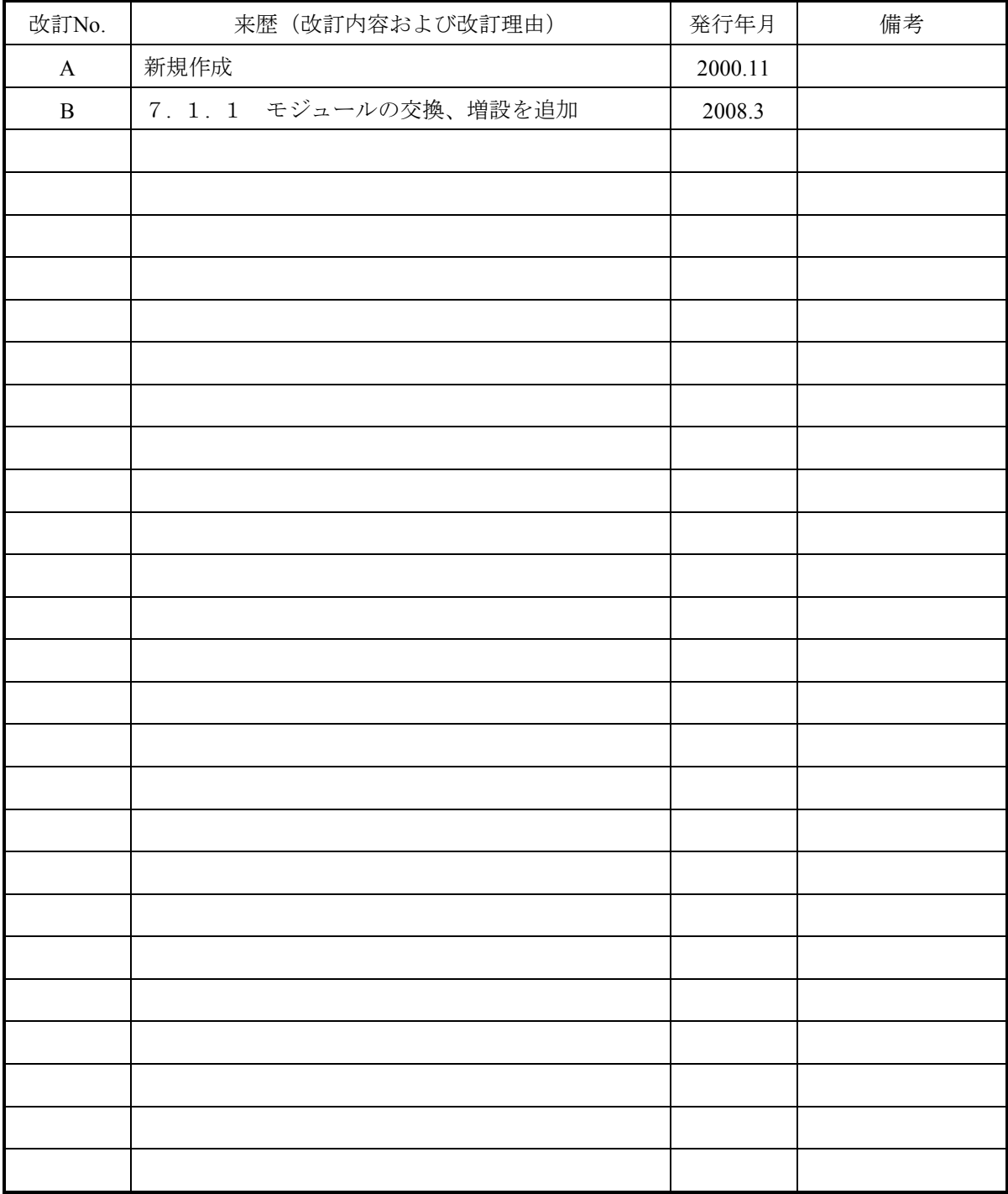

# は じ め に

 このたびは、S10miniシリーズCPUオプション、CPU間リンクモジュールをご利用いただき、ありがとうご ざいます。

 この「S10mini CPU間リンクモジュール」は、CPU間リンクモジュールの取扱いについて述べたもので す。このマニュアルをお読みいただき、正しくご使用いただくようお願いいたします。

なお、S10miniシリーズの製品には、標準仕様品と耐環境仕様品があります。

 耐環境仕様品は、標準仕様品と比べて、部品のメッキ厚や、プリント基板に対するコーティングなどを強化 しています。

耐環境仕様品の型式は、標準仕様品型式の後に"-Z"が付いています。

#### (例)標準仕様品 :LQE050 耐環境仕様品:LQE050-Z

 マニュアルは共通になっており、マニュアルに記載しているモジュール型式は、標準仕様品を代表に記して あります。耐環境仕様品をご使用の場合も、このマニュアルに従い正しくご使用いただくようお願いいたしま す。

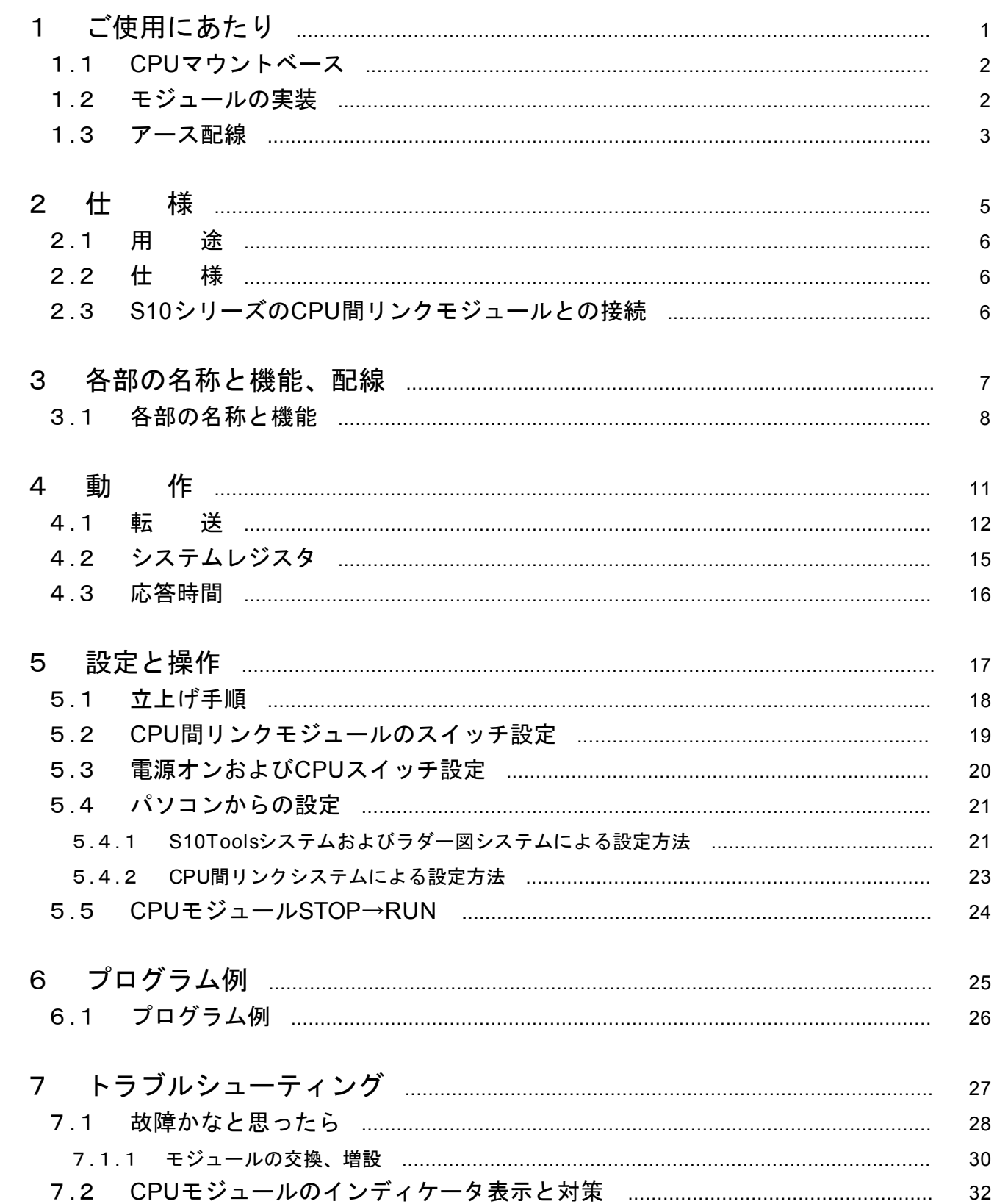

目 次

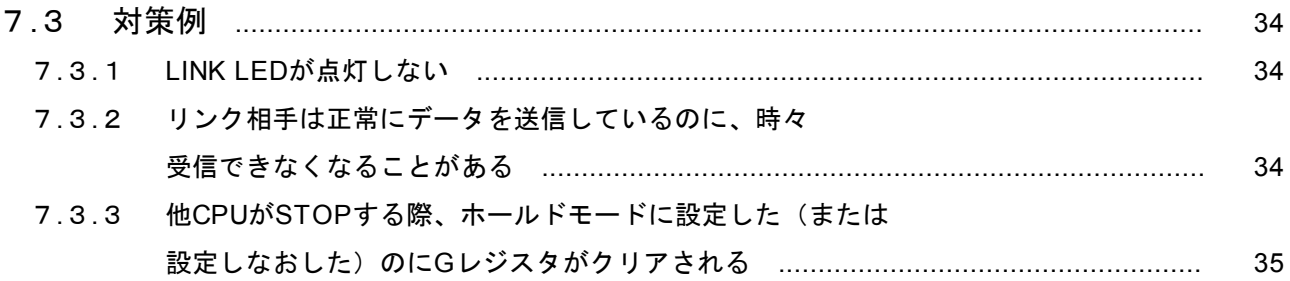

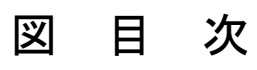

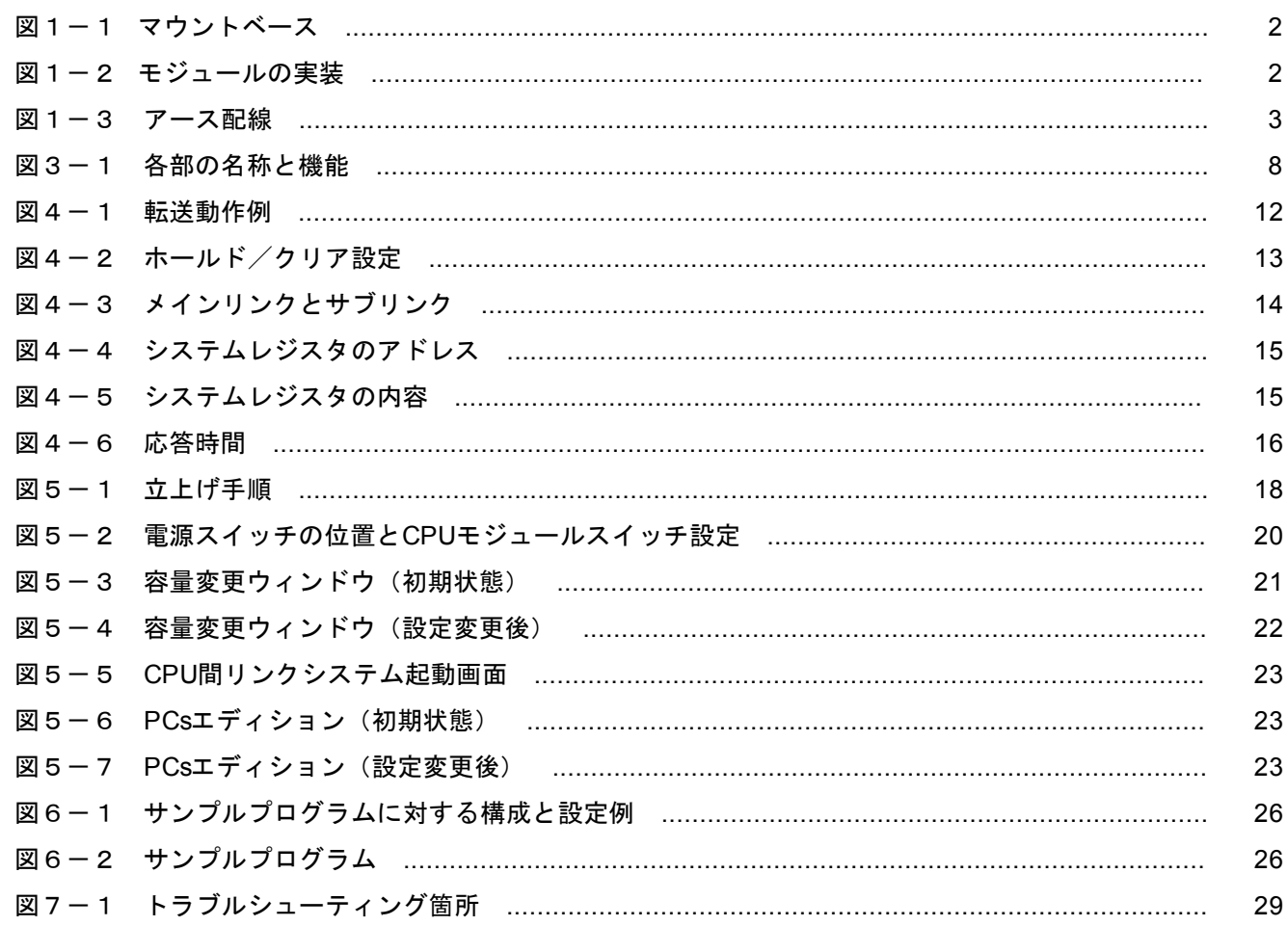

# 表目次

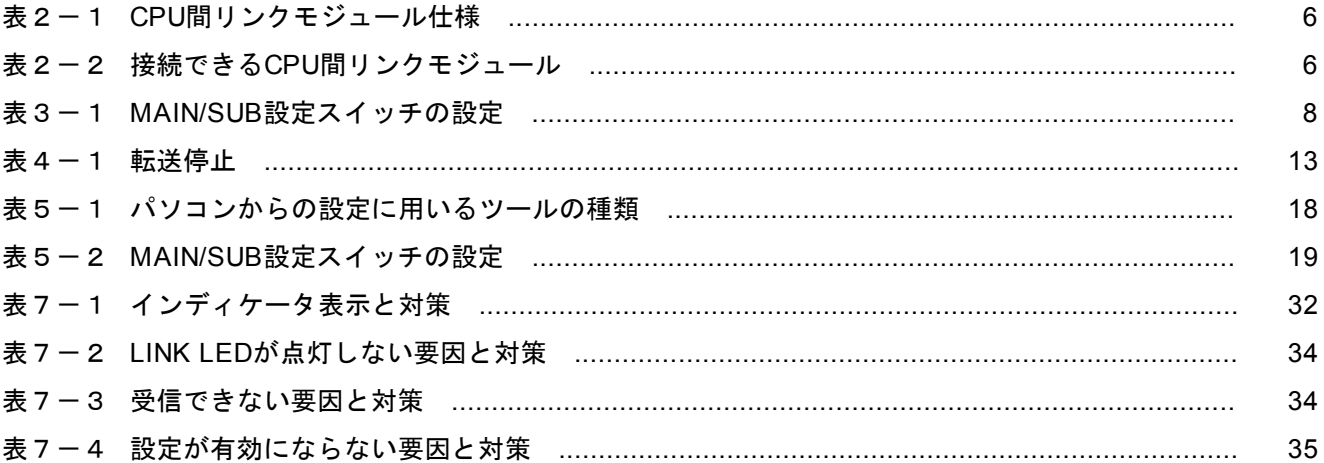

# 1 ご使用にあたり

#### 1 ご使用にあたり

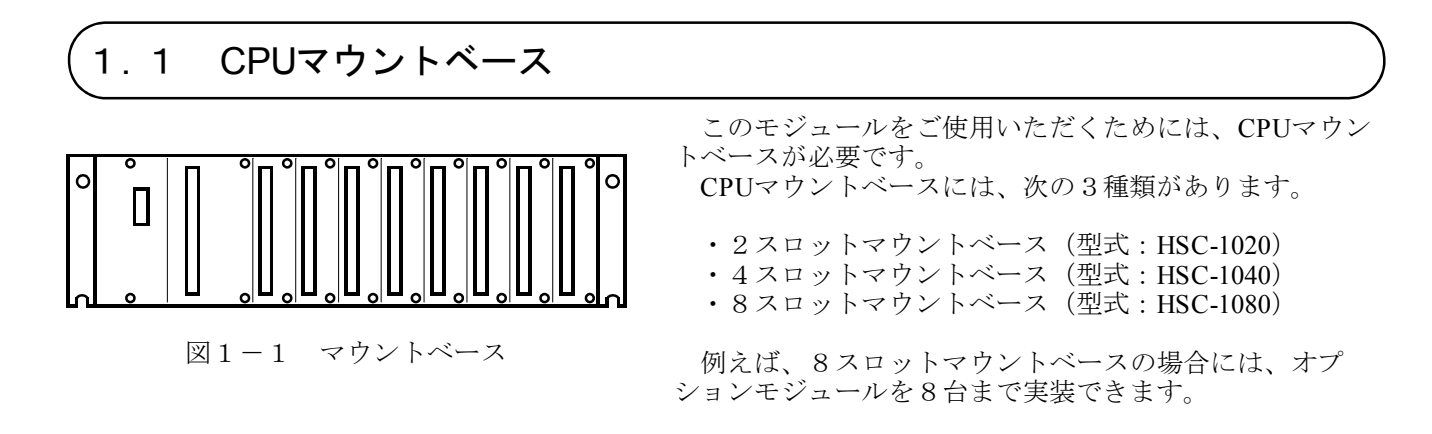

## 1. 2 モジュールの実装

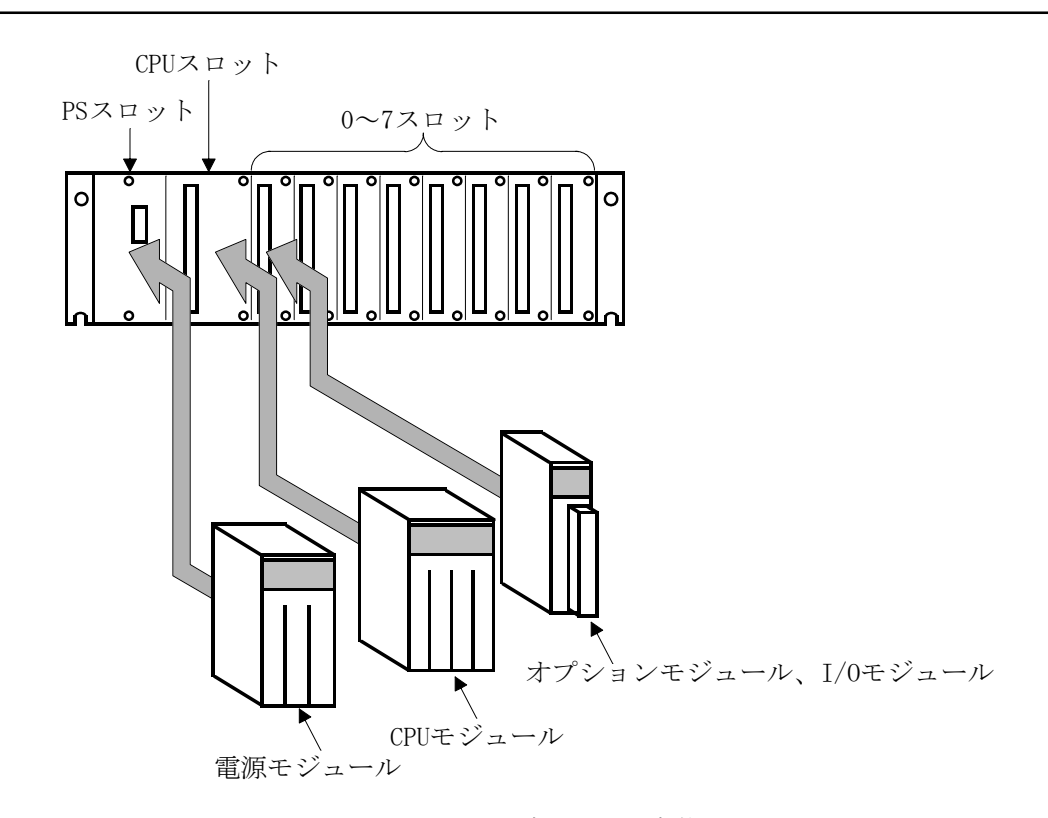

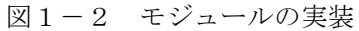

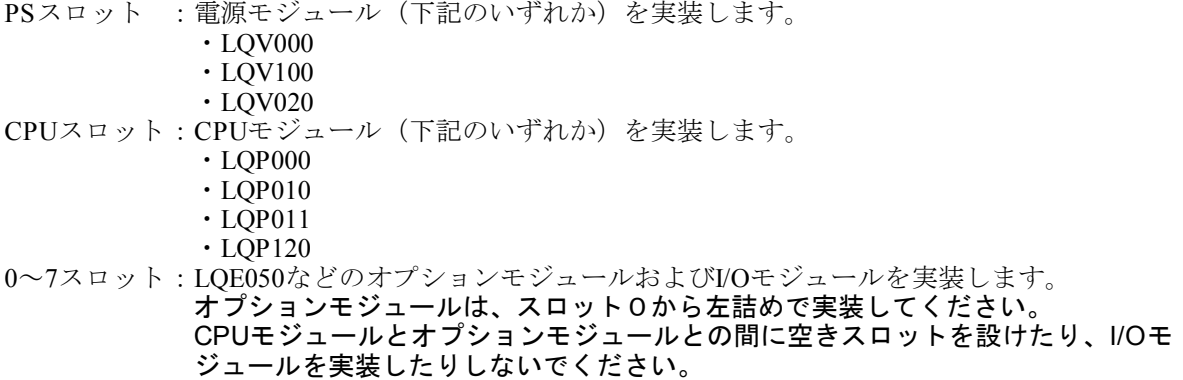

#### 1. 3 アース配線

- アース(接地)配線は、図1-3のとおり、下記要領で行ってください。
- ① 電源モジュール、CPUモジュールおよびオプションモジュールのFG端子は、渡り配線にてマウントベー スアース座に接続してください(線径は2.0mm2以上)。
	- ・LQE050のFG端子は、「3 各部の名称と機能、配線」を参照してください。
	- ・他のオプションモジュールについては、それぞれのモジュールに付属しているマニュアルを参照して ください(FG端子のないオプションモジュールもあります)。
- ② マウントベースアース座と、マウントベースが実装されている筐体のPCsアース端子とを接続してくだ さい(線径は2.0mm2以上)。
- ③ 筐体のPCsアース端子から、5.5mm2以上の電線でD種接地を行ってください。

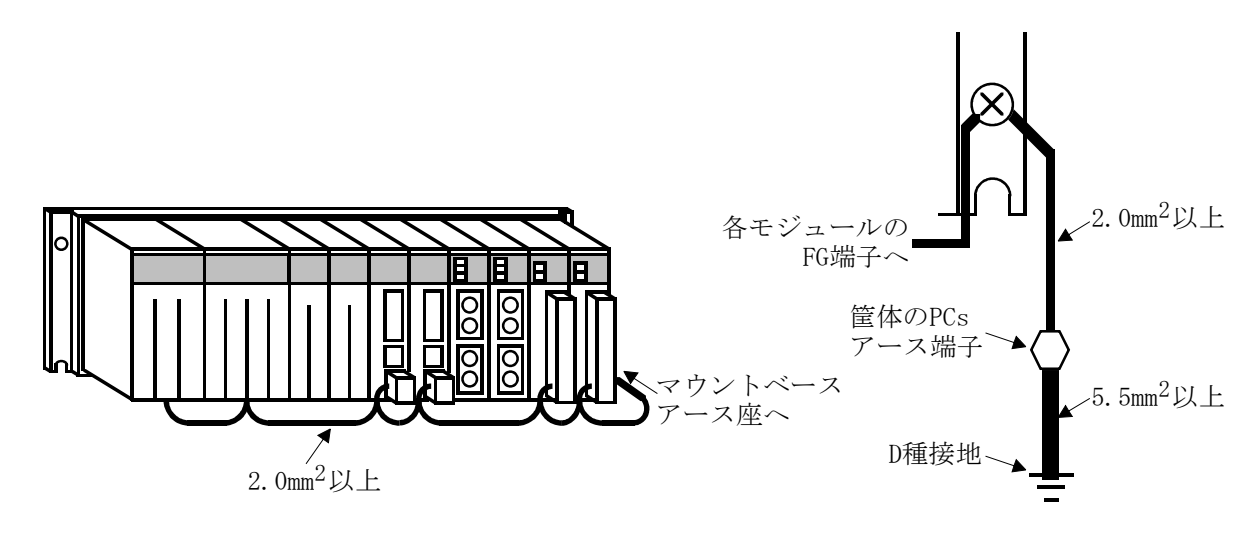

図1-3 アース配線

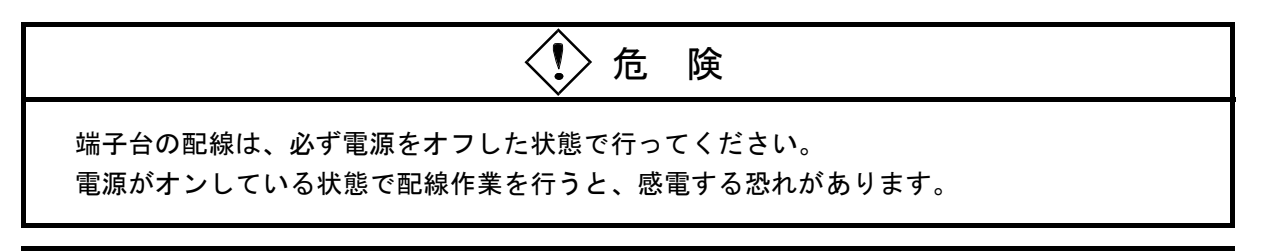

# ■ 強 制

感電により、死亡または火傷の恐れ、またはノイズによりシステムが誤動作する恐れがあり ます。ライングランド(LG)、フレームグランド(FG)とシールド線(SHD)は以下の接 地を行ってください。

- ・マウントベースは筐体から絶縁してください。マウントベースを絶縁するため、マウント ベースに付属している絶縁シートを外さないでください。
- ・LGとFGは分離して接地してください。LGは電源ノイズのアース端子であり、FGとSHD はリモートI/O、インタフェースモジュールなどの外部インタフェースの回線ノイズのアー ス端子です。互いの干渉を防止するため、LGとFGは分離してください。

2 仕 様

### 2. 1 用 途

CPU間リンクモジュールは、CPU相互間でI/Oイメージのデータを受け渡しするために使用します。

## 2. 2 仕 様

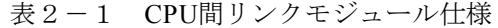

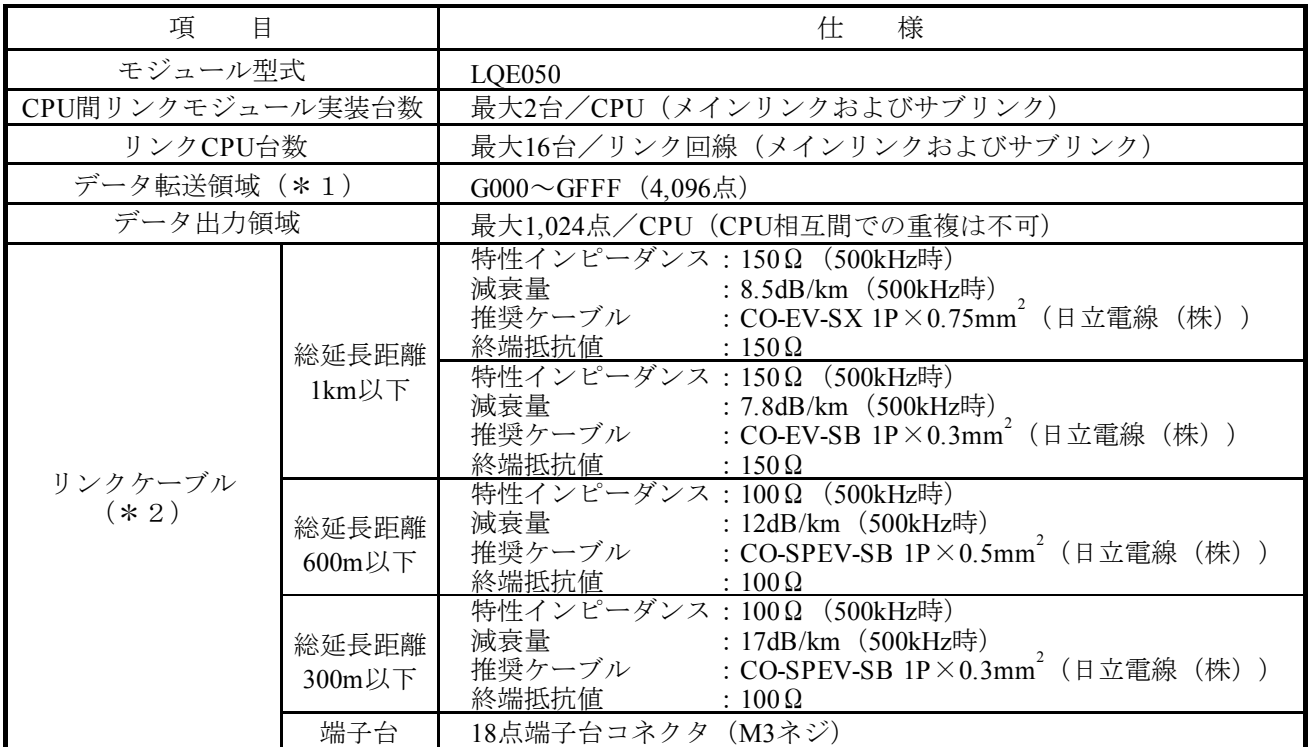

(\*1)データ転送領域は、メインリンクとサブリンクとで共通に使用します。

(\*2)同一回線内は、1種類のケーブルを用いて配線してください。 異種ケーブルを混在させると、誤データの送信/受信や、通信エラーの発生する可能性がありま す。

## 2. 3 S10シリーズのCPU間リンクモジュールとの接続

S10mini CPU間リンクモジュール(LQE050)は、S10シリーズのCPU間リンクモジュールと接続できます。 接続できるモジュールは、表2-2を参照してください。

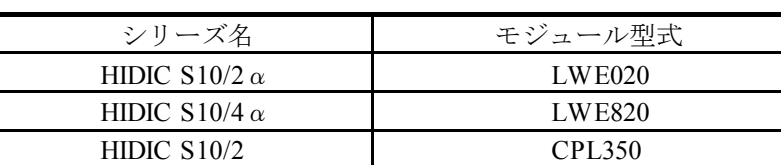

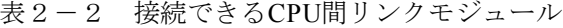

# 3 各部の名称と機能、配線

# 3. 1 各部の名称と機能

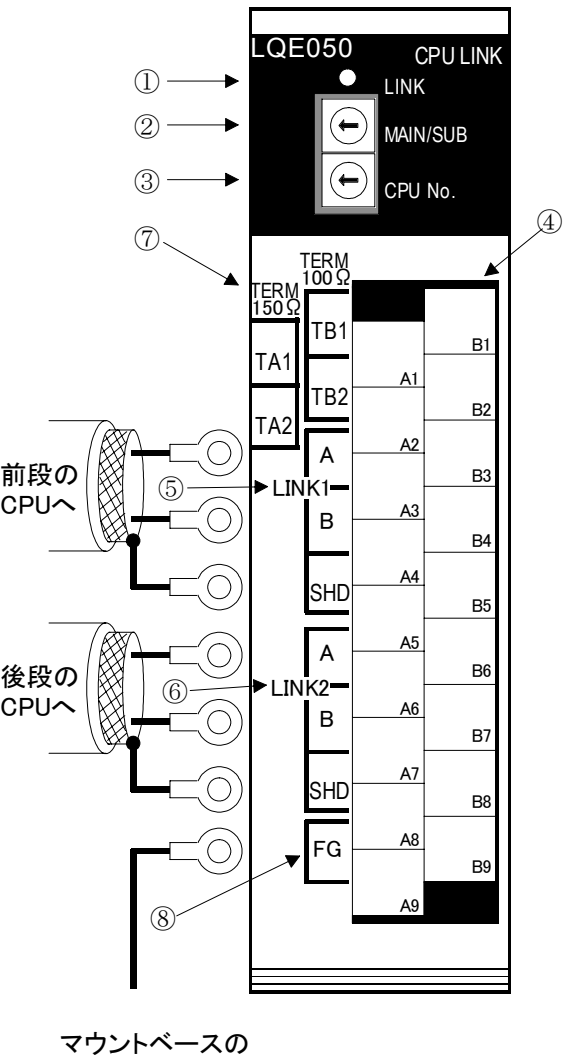

アース座へ

図3-1 各部の名称と機能

危 険Ņ 端子台の配線は、必ず電源をオフした状態で行ってください。 電源がオンしている状態で配線作業を行うと、感電する恐れがあります。

① LINK LED

LQE050から回線にデータを送出する際、データの内容にかかわらずLEDが点灯します。

② MAIN/SUB設定スイッチ 1台のCPUに2台のLQE050を実装する際、メイン回線/サブ回線のどちらに接続するかを設定しま

す。

スイッチの設定は表3-1のとおりです。

表3-1 MAIN/SUB設定スイッチの設定

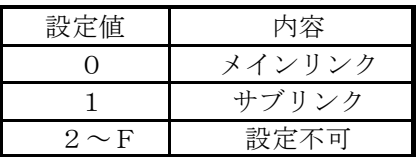

#### 注 意

MAIN/SUB設定スイッチを、2~Fに設定しないでください。 2~Fに設定すると、モジュールの不動作や、転送データ(G000~FFF)の破壊が発生しま す。

③ CPU No.設定スイッチ

CPUリンク回線に接続するCPUをお互いに区別するための番号で、"0"から"F"のいずれかを設定 します。

ここで設定するCPU No.は、ツールから登録するPCs No.とは異なります。

- ④ 端子台 下記⑤~⑧を配線するための端子台です。コネクタ式になっていて、着脱できます。
- ⑤ LINK1回線接続端子 回線上、前段にあるCPUからのケーブルを接続します。 LINK2とは、内部で接続されています。
- ⑥ LINK2回線接続端子 回線上、後段にあるCPUへのケーブルを接続します。 LINK1とは、内部で接続されています。
- ⑦ 終端抵抗設定端子 回線の両端にあるモジュールに対し、終端抵抗の設定を行います。使用するケーブルの特性インピーダ

ンスにより、終端抵抗の値が異なります。

- ・特性インピーダンスが150Ωのケーブルを使用する場合TA1-TA2間を短絡してください(TB1-TB2 間は開放したまま)。
- ・特性インピーダンスが100Ωのケーブルを使用する場合TB1-TB2間を短絡してください(TA1-TA2 間は開放したまま)。

ケーブルの特性インピーダンスは、「2. 2 仕 様」で確認してください。

#### TA1-TA2間とTB1-TB2間を、同時に短絡しないでください。正常に通信できない恐れがあります。

⑧ FG端子

ケーブルのシールドを接地する端子です。 LINK1およびLINK2のSHD端子とは、内部で接続されています。 FG端子の配線方法は、「1. 3 アース配線」を参照してください。

# 4 動 作

#### 4. 1 転 送

(1) 転送動作

CPU間リンクモジュールは、CPU間リンク回線に接続されている各CPUのGレジスタ(G000~GFFF) が同じデータになるよう転写する動作を行います。

(2) 転送語数および範囲

各CPUでは、パソコンを用いて、自分自身の出力するGレジスタの語数および範囲を設定します。1台 のCPUから出力できる最大語数は、1,024点です。

なお、転送語数をゼロに設定することも可能です。この場合は、受信のみ行います。 転送語数および範囲の設定方法は、「5. 4 パソコンからの設定」を参照してください。 初期状態では、転送語数はゼロに設定されています。

[構成例]

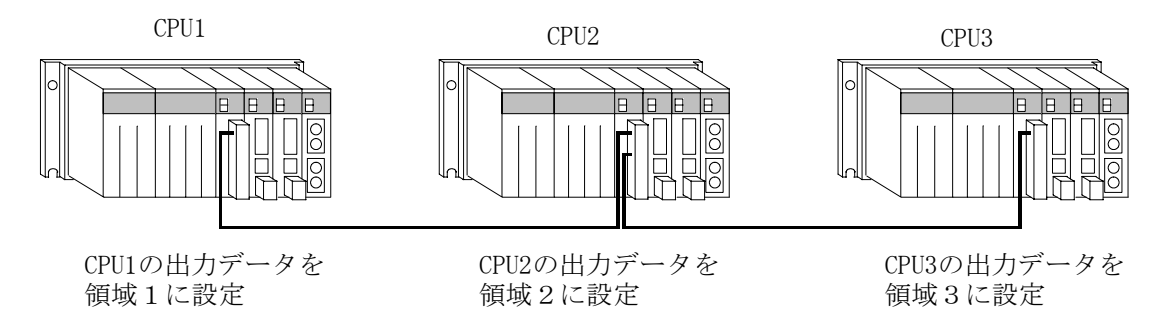

[Gレジスタエリアの状態]

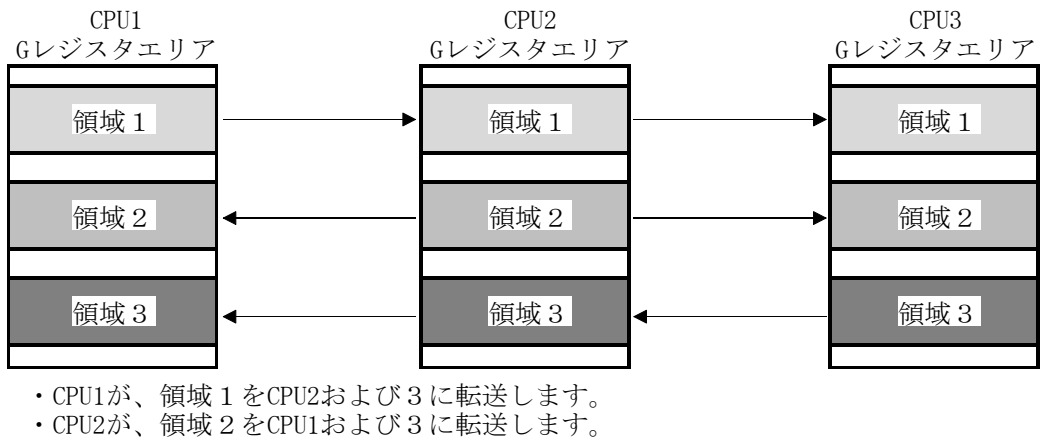

・CPU3が、領域3をCPU1および2に転送します。

図4-1 転送動作例

(3) 転送停止

CPU間リンクモジュールやCPUモジュールの状態により、表4-1のとおり転送を停止します。

| 状態                    | 発生原因                                          | 送信 | 受信 |
|-----------------------|-----------------------------------------------|----|----|
| 電源オフ                  | 電源モジュールに電源が供給されていない、<br>または電源スイッチがオフしています。    | 停止 | 停止 |
| <b>CPU STOP</b>       | CPUモジュール正面のRUN/STOP設定ス<br>イッチが、STOPに設定されています。 | 停止 | 動作 |
| <b>CPU DOWN</b>       | CPUの内部にエラーが発生しています。                           | 停止 | 停止 |
| CPUリセット               | CPUモジュール正面のリセットスイッチが<br>押下されています。             | 停止 | 停止 |
| CPU間リンクモジュール<br>内部エラー | 内部回路が故障しているなど                                 | 停止 | 停止 |
| 送信しない                 | 転送語数がゼロに設定されています。                             | 停止 | 動作 |

表4-1 転送停止

(4) 受信タイムアウト

下記条件中のいずれかが成立する場合、受信タイムアウトとなります。

- ・リンク回線に接続されている他CPUが、「4. 1 転 送 (3) 転送停止」に示す要因 により、送信を停止している場合。
- ·連続的なノイズなどによるリンク回線上のデータ破壊(連続500ms以上)。
- ・リンク回線ケーブルの断線や接触不良。

受信タイムアウトを検出したCPUは、パソコンから設定するホールド/クリア設定に従い、 受信タイムアウトになっているGレジスタエリアを保持またはゼロクリアします。

ホールド/クリアの設定方法は、「5. 4 パソコンからの設定」を参照してください。

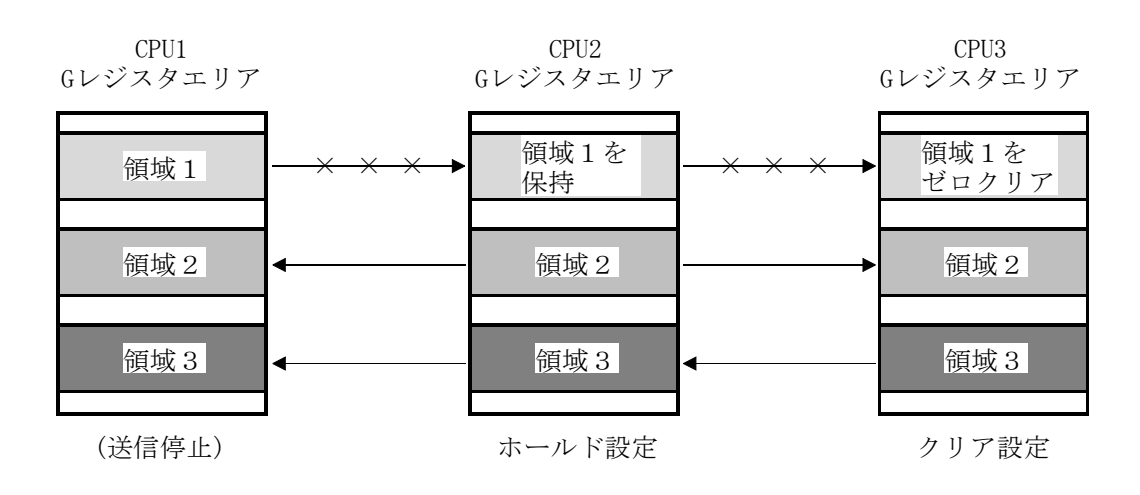

図4-2 ホールド/クリア設定

(5) メインリンクとサブリンクを用いる場合の動作

・メインリンクとサブリンクは、それぞれ最大16台接続できます。 ・転送するGレジスタが重複しないように割付けてください。

・メインリンク回線上で転送されるGレジスタデータは、サブリンク回線に接続されているCPUには 反映されません。同じく、サブリンク回線上で転送されるGレジスタデータは、メインリンク回線 に接続されるCPUには反映されません。

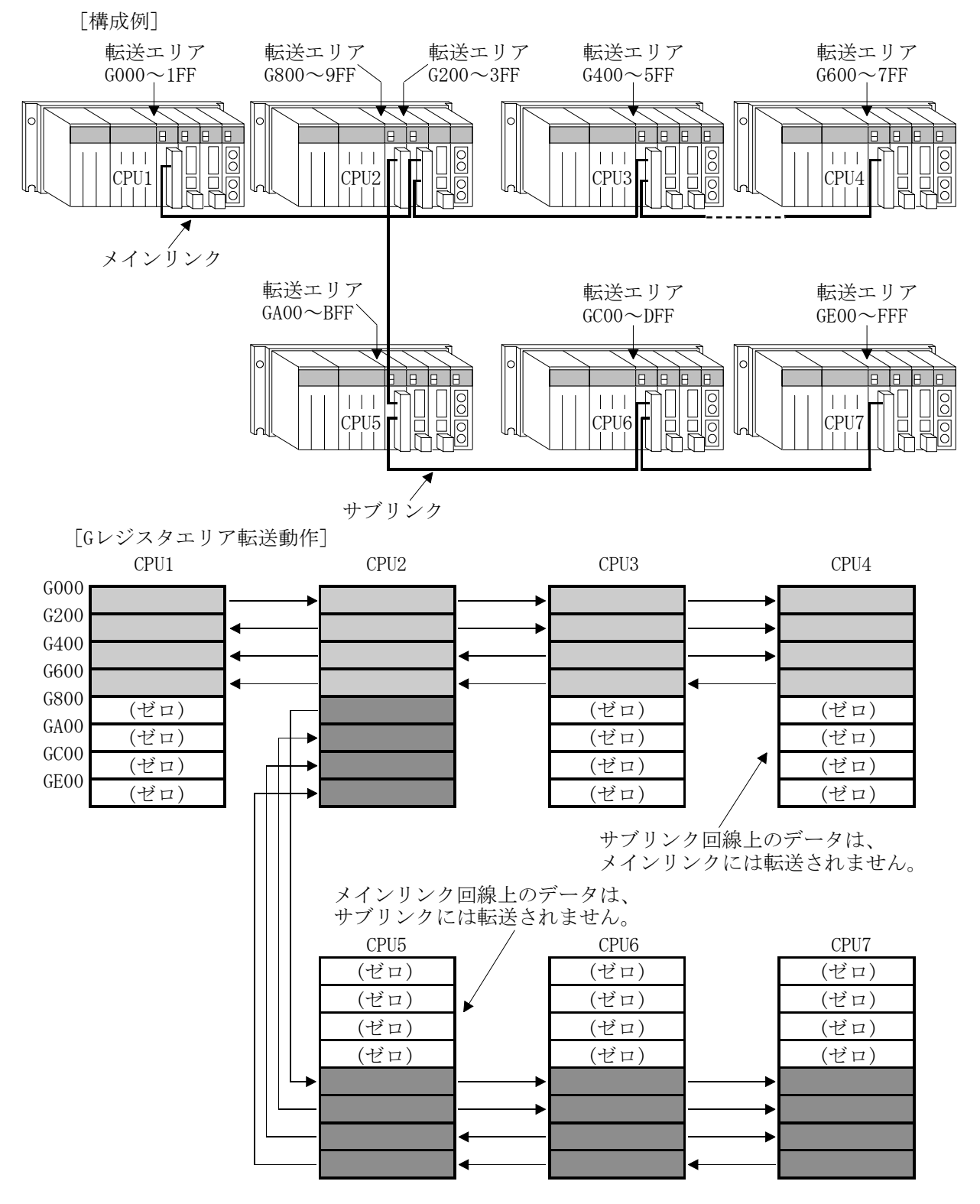

図4-3 メインリンクとサブリンク

## 4. 2 システムレジスタ

CPU間リンクモジュールの状態は、CPU内のシステムレジスタに格納されます。内容は下記のとおりです。 (1) 格納レジスタ

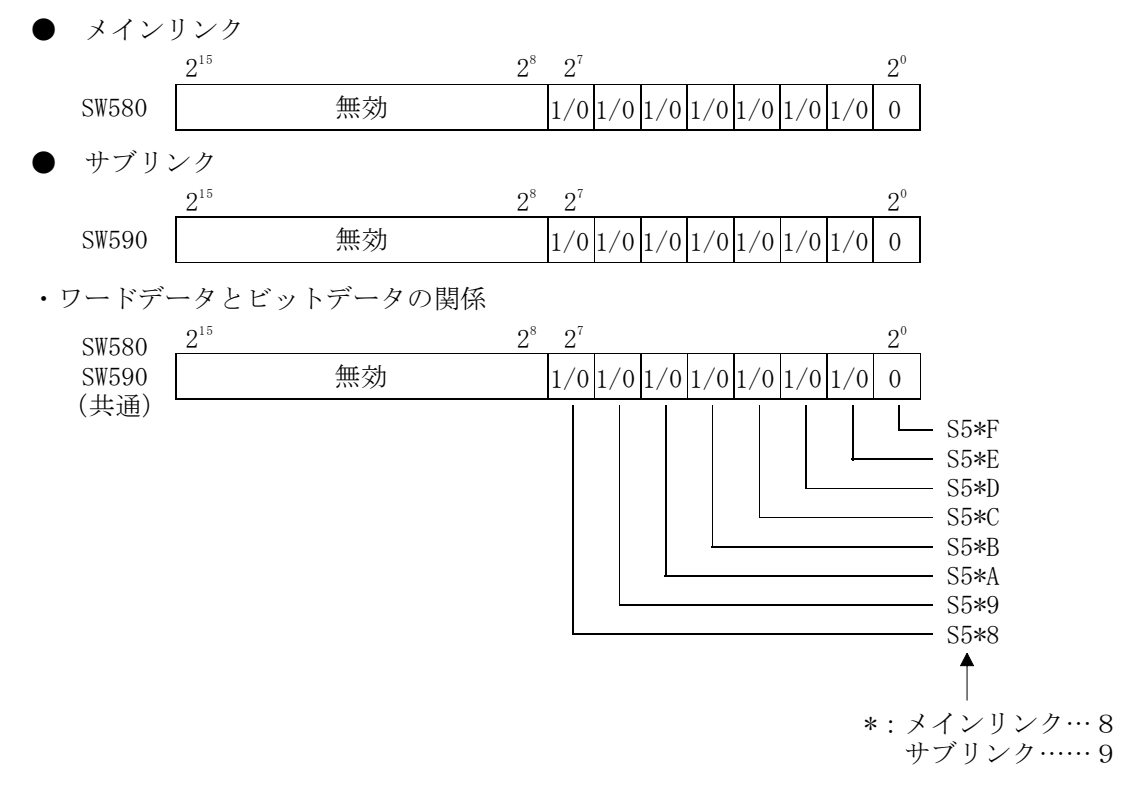

図4-4 システムレジスタのアドレス

#### (2) 各ビットの内容

(メインリンクおよびサブリンク共通)

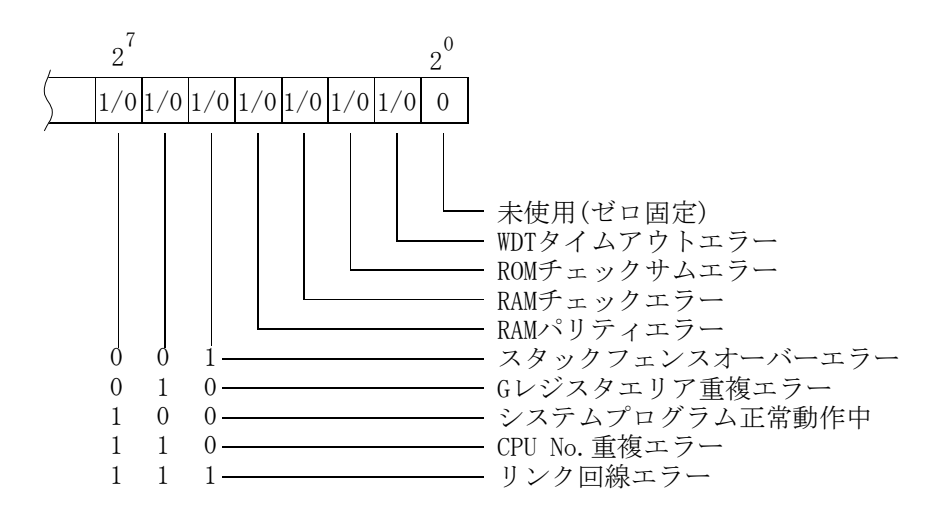

図4-5 システムレジスタの内容

### 4. 3 応答時間

CPU間リンクモジュールを使用した、Gレジスタデータ転送の応答時間は、図4-6のとおりです(応答時 間とは、CPU内部のGレジスタデータが、リンクに接続されている他CPU内部のGレジスタに反映されるまで の時間のことです)。

 なお、ここでは、CPUマウントベースにCPU間リンクモジュールのみを実装する場合の応答時間を示してい ます。CPU間リンクモジュールと同時に、ET.NETモジュールなどの他オプションモジュールを実装する場合 は、応答時間が図4-6に示す時間よりも長くなる場合があります。

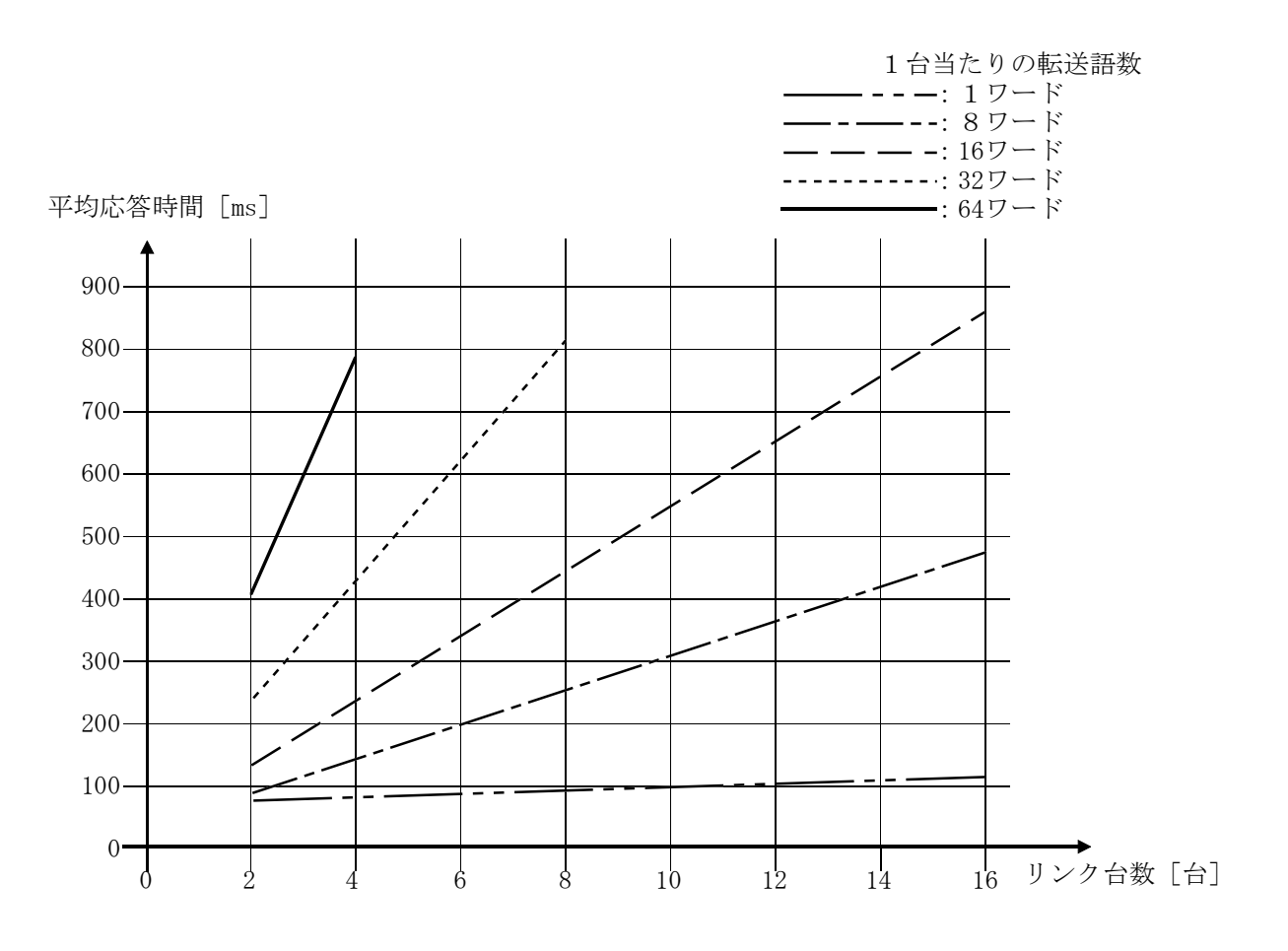

図4-6 応答時間

# 5 設定と操作

## 5. 1 立上げ手順

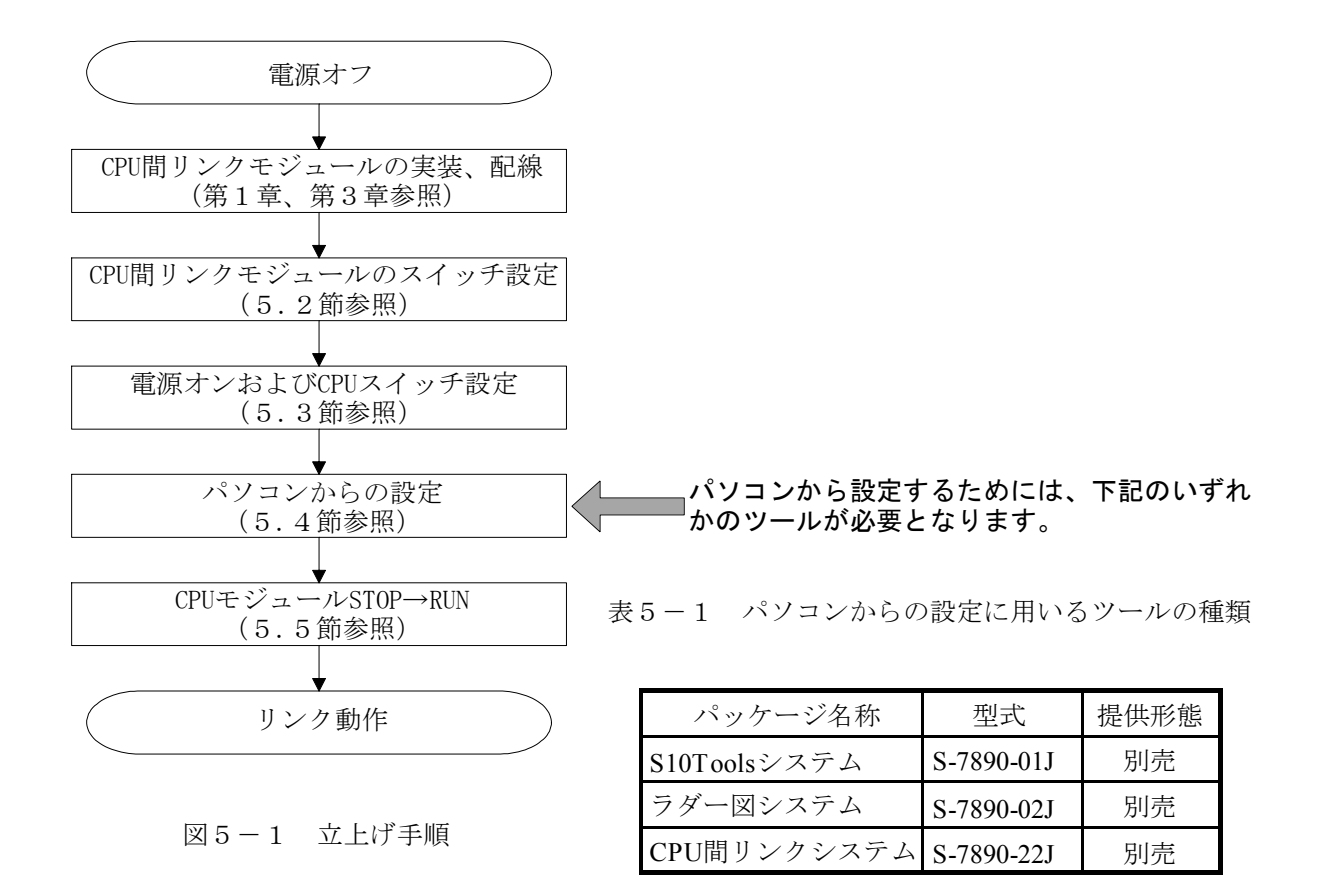

## 5. 2 CPU間リンクモジュールのスイッチ設定

(1) MAIN/SUB設定スイッチ

1台のCPUにCPU間リンクモジュールを2台実装し、それぞれ別の回線をつなぐことができます。

表5-2 MAIN/SUB設定スイッチの設定

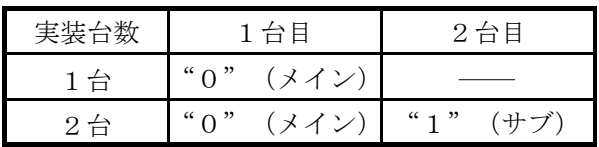

#### 注 意

MAIN/SUB設定スイッチを、2~Fに設定しないでください。 2~Fに設定すると、モジュールの誤動作や、転送データ(G000~FFF)の破壊が発生しま す。

(2) CPU No.設定スイッチ

CPU間リンク回線に接続するCPUを、互いに区別するための番号を設定します。"0"から "F"のいずれかを設定します。このCPU No.は、PCs No.とは別のものです。

同一回線に接続するCPU間リンクモジュールのCPU No.設定値は、重複しないようにしてくだ さい。

# 注 意

スイッチの操作は、必ず電源をオフした状態で行ってください。 電源をオンした状態でスイッチを操作すると、モジュール故障の原因となります。

#### 5. 3 電源オンおよびCPUスイッチ設定

 電源モジュールのスイッチを操作して電源をオンするとともに、CPUモジュールのスイッチを設定します。 電源オンとCPUモジュールのスイッチ設定の順序はどちらが先でも構いません。

(1) 電源オン

電源モジュールのカバーを開け、POWERスイッチをON側に倒して電源をオンします。

(2) CPUモジュールのスイッチ設定

CPUモジュールのスイッチを、それぞれ下記のとおりに設定します。

- ・LADDERスイッチ :STOP
- ・MODEスイッチ :NORMまたはSIMU
- ・PROTECTスイッチ :ONまたはOFF

スイッチの位置は、図5-2を参照してください。なお、図5-2は電源モジュールにLQV000を、CPUモ ジュールにLQP000を使用する場合の例です。他モジュールを用いる場合、モジュール型式表示などが 図5-2と異なることになりますが、スイッチの位置や操作方法は共通です。

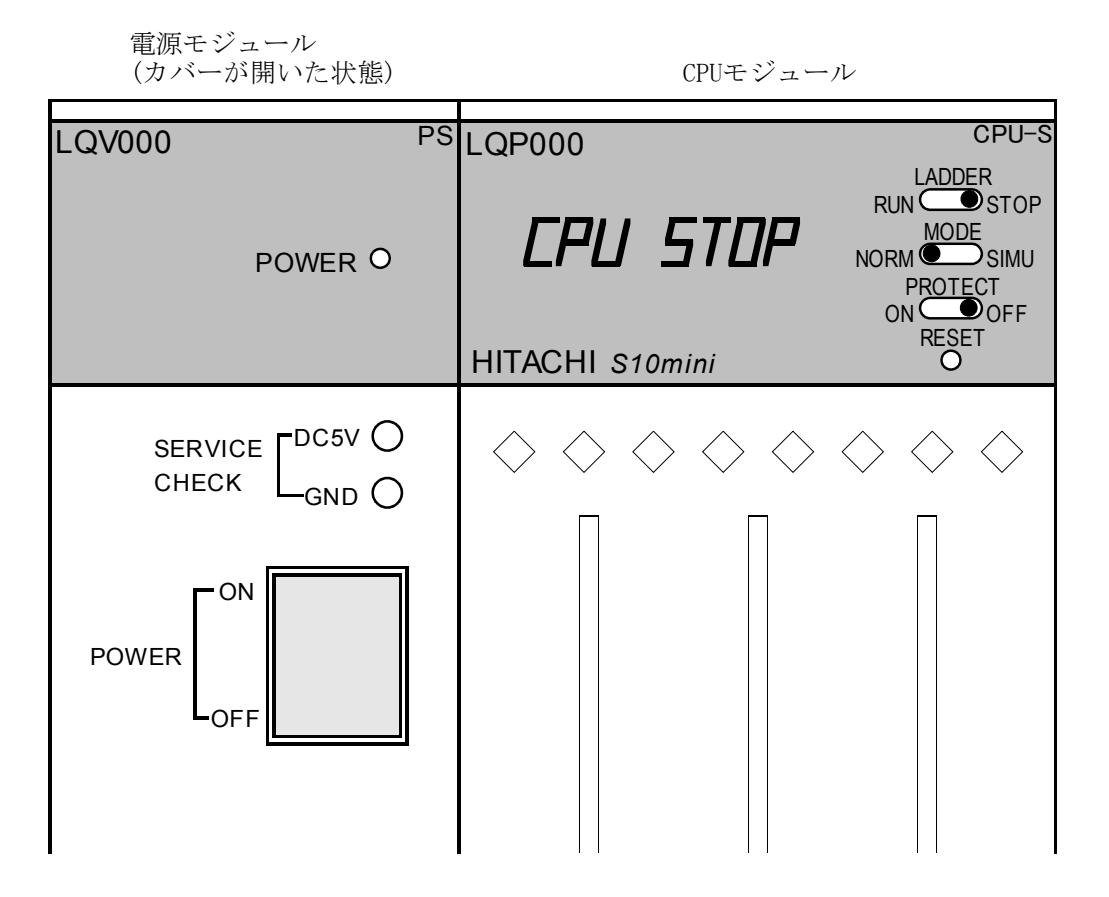

図5-2 電源スイッチの位置とCPUモジュールスイッチ設定

### 5. 4 パソコンからの設定

#### 5. 4. 1 S10Toolsシステムおよびラダー図システムによる設定方法

- ① ラダー図システムを起動します。 S10Toolsシステムを使用する場合は、S10Toolsシステムに含まれているラダー図システムを起動し ます。ラダー図システムを使用する場合は、ラダー図システムを起動します。
- ② ツールバーから「ユーティリティ] [PCsエディション] [容量変更…]を選択すると、下記ウィン ドウが開きます。

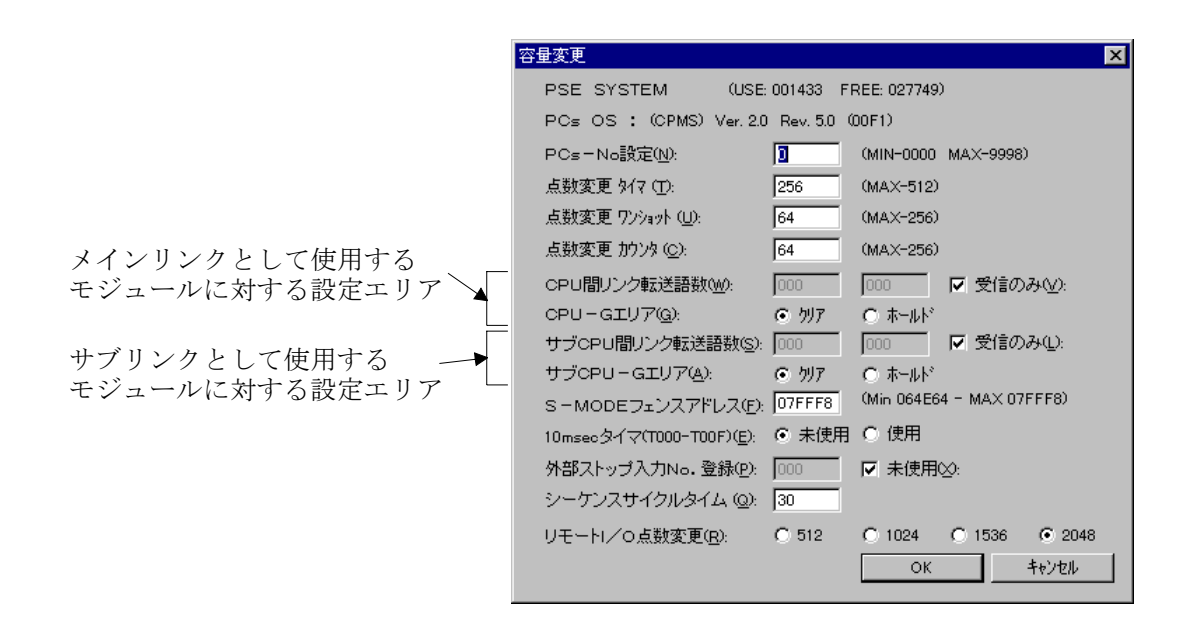

図5-3 容量変更ウィンドウ(初期状態)

#### 5 設定と操作

③ 初期設定は、

転送語数 :なし (受信のみ)

ホールド/クリア:クリア

となっています。変更する場合は、下記に従って変更してください。

・転送語数を設定する場合 "受信のみ"のチェックボックスをクリックしチェックマークを外し、転送語数設定エリアの左 側入力ボックスに先頭アドレスを、右側入力ボックスに最終アドレスを、それぞれ入力します。

・ホールド/クリア設定をホールドに設定する場合

"ホールド"のラジオボタンをクリックします。

転送語数をG100~G1FFに、ホールド/クリア設定をホールドに、それぞれ設定した例を 図5-4に示します。

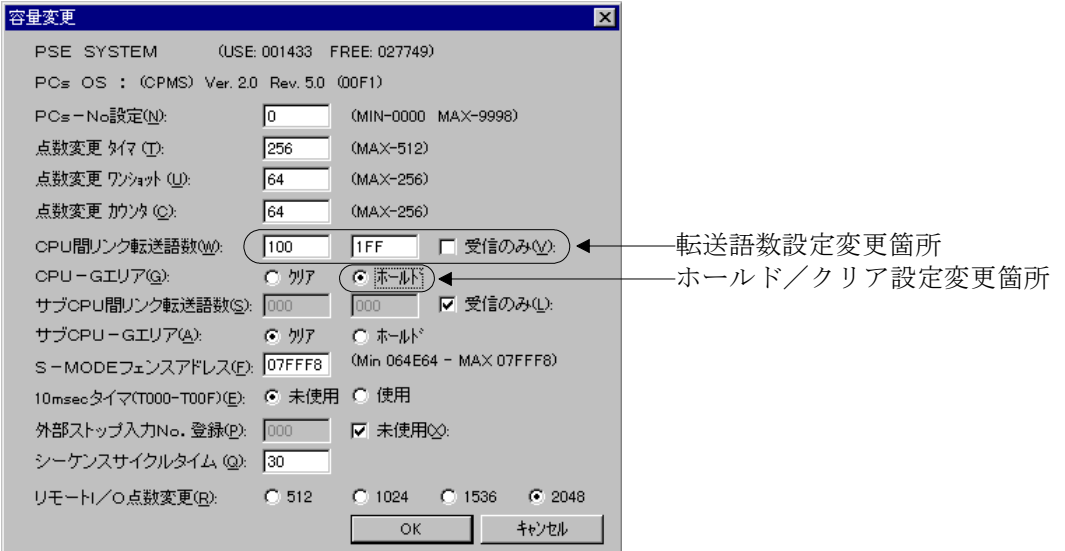

図5-4 容量変更ウィンドウ (設定変更後)

④ "OK"ボタンをクリックします。

以上で設定は完了です。

#### 5. 4. 2 CPU間リンクシステムによる設定方法

① CPU間リンクシステムを起動します。起動すると、下記ウィンドウが開きます。 なお、"システムプログラム転送"ボタンはクリックしないでください。CPU間リンクモジュールを動作さ せるためのシステムプログラムは、CPU間リンクモジュールに内蔵されています。

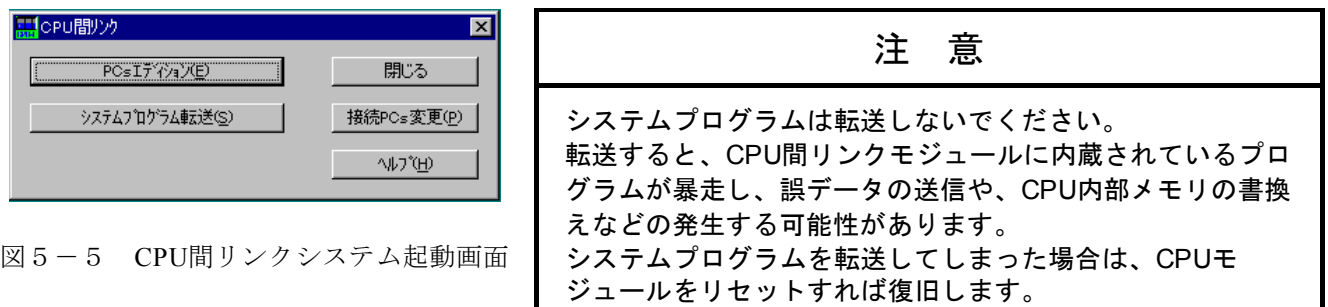

② "PCsエディション"ボタンをクリックすると、下記ウィンドウが開きます。

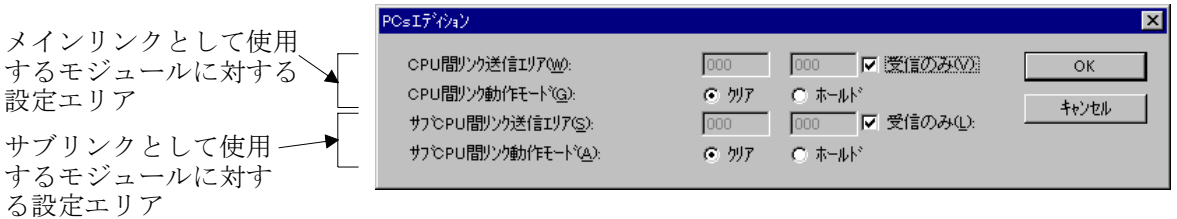

図5-6 PCsエディション(初期状態)

③ 初期設定は、 転送語数 :なし(受信のみ)

ホールド/クリア:クリア

となっています。変更する場合は、下記に従って変更してください。

- ・転送語数を設定する場合 "受信のみ"のチェックボックスをクリックしチェックマークを外し、転送語数設定エリアの左 側入力ボックスに先頭アドレスを、右側入力ボックスに最終アドレスを、それぞれ入力します。
- ・ホールド/クリア設定をホールドに設定する場合 "ホールド"のラジオボタンをクリックします。 転送語数をG100~G1FFに、ホールド/クリア設定をホールドに、それぞれ設定した例を 図5-7に示します。

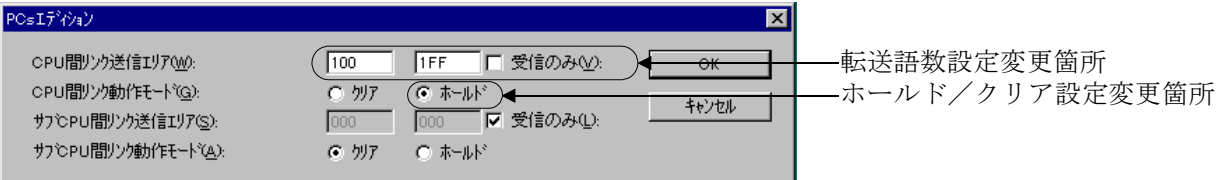

図5-7 PCsエディション (設定変更後)

④ "OK"ボタンをクリックします。①のウィンドウに戻りますので、"閉じる"ボタンをクリックし ます。

以上で設定は完了です。

## 5. 5 CPUモジュールSTOP→RUN

CPUモジュールのLADDERスイッチを、STOPからRUNに設定すると、データ送信を開始します。 送信していることは、CPU間リンクモジュール正面のLINK LEDが点灯することで確認できます。

- ・LADDERスイッチの位置は5. 3節を、LINK LEDの位置は第3章を参照してください。
- ・RUNには、ノーマルモードおよびシミュレーションモードがあります(CPUモジュールのMODEスイッチ で設定します)。CPU間リンクモジュールは、どちらのモードに設定しても送信します。

 5. 4節で設定した内容は、LADDERスイッチをSTOPからRUNにするか、CPUをリセットすることでCPU 間リンクモジュールに取込まれます。設定した(または設定しなおした)場合は、必ずLADDERスイッチを STOPからRUNにするか、CPUをリセットしてください。

# 6 プログラム例

# 6. 1 プログラム例

(1) 構成と設定例

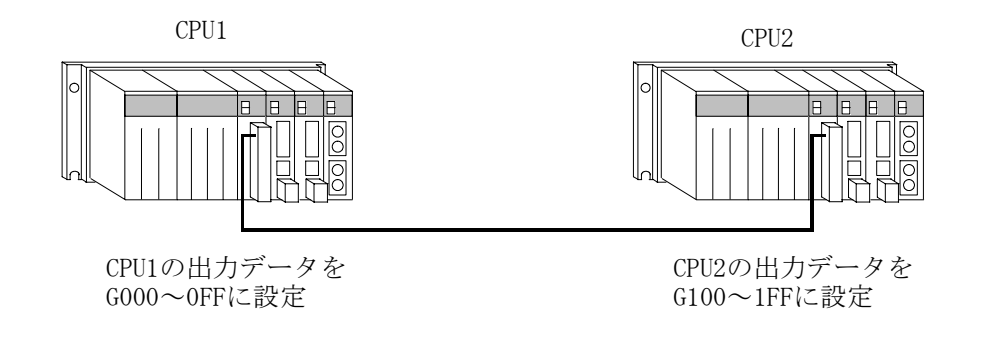

図6-1 サンプルプログラムに対する構成と設定例

(2) サンプルプログラム

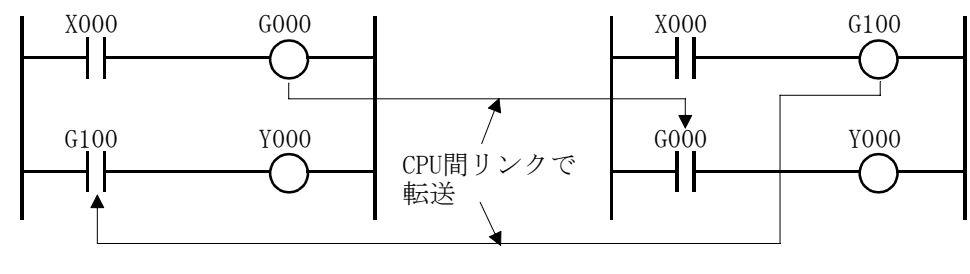

CPU1のラダープログラム CPU2のラダープログラム

図6-2 サンプルプログラム

〈動作説明〉

- ・CPU1のX000がオンすると、G000を介してCPU2のY000がオンします。
- ・CPU2のX000がオンすると、G100を介してCPU1のY000がオンします。

# 7 トラブルシューティング

#### 7 トラブルシューティング

#### 7. 1 故障かなと思ったら

- 電源モジュールのPOWER LEDは点灯していますか?
	- ・電源がオフしている場合、POWER LEDは消灯します。 電源モジュールの電源スイッチをオンしてください。
- **CPUモジュールは正常ですか?** 
	- ・CPUモジュールのインディケータにエラー表示がされているか確認してください。 CPUモジュールのインディケータ表示内容は、「S10mini CPUマニュアル(マニュアル番号 SMJ-1-100) 9. 3 トラブルシューティング」を参照してください。
- 端子台の配線は仕様通りですか?
	- ・リンクケーブルの延長距離が、仕様通りであることを確認してください。延長距離の仕様は、 「2. 2 仕 様」を参照してください。
	- ・同一のCPU間リンク回線に、異種ケーブルを用いていると、通信エラーの原因となります。 同一回線内は、1種類のケーブルを用いて配線してください。
	- ・CPU間リンク回線の両端にあるモジュールは、終端抵抗の設定が必要です。終端抵抗を設定しない と、連続的または断続的に通信エラーとなります。
- CPU間リンクモジュールは、マウントベースに正しく実装されていますか?
	- ・CPUモジュールとオプションモジュールとの間に空きスロットまたはI/Oモジュールがあると、正常 に動作しません。オプションモジュールは、CPUモジュールとの間に空きスロットがないように実装 してください。
- CPUモジュールのインディケータに、CPU間リンクモジュールに関するエラーが表示されていますか? ・7. 2節を参照してください。CPU間リンクモジュールに関する表示の内容とその対策について記載 しています。
- 上記のどれにも該当しない場合
	- ・7. 3節により調査ならびに対策をしてください。

図7-1は電源モジュールにLQV000を、CPUモジュールにLQP000を使用する場合の例です。他モジュー ルを用いる場合、モジュール型式などが図7-1と異なることになりますが、スイッチの位置や操作方法は 共通です。

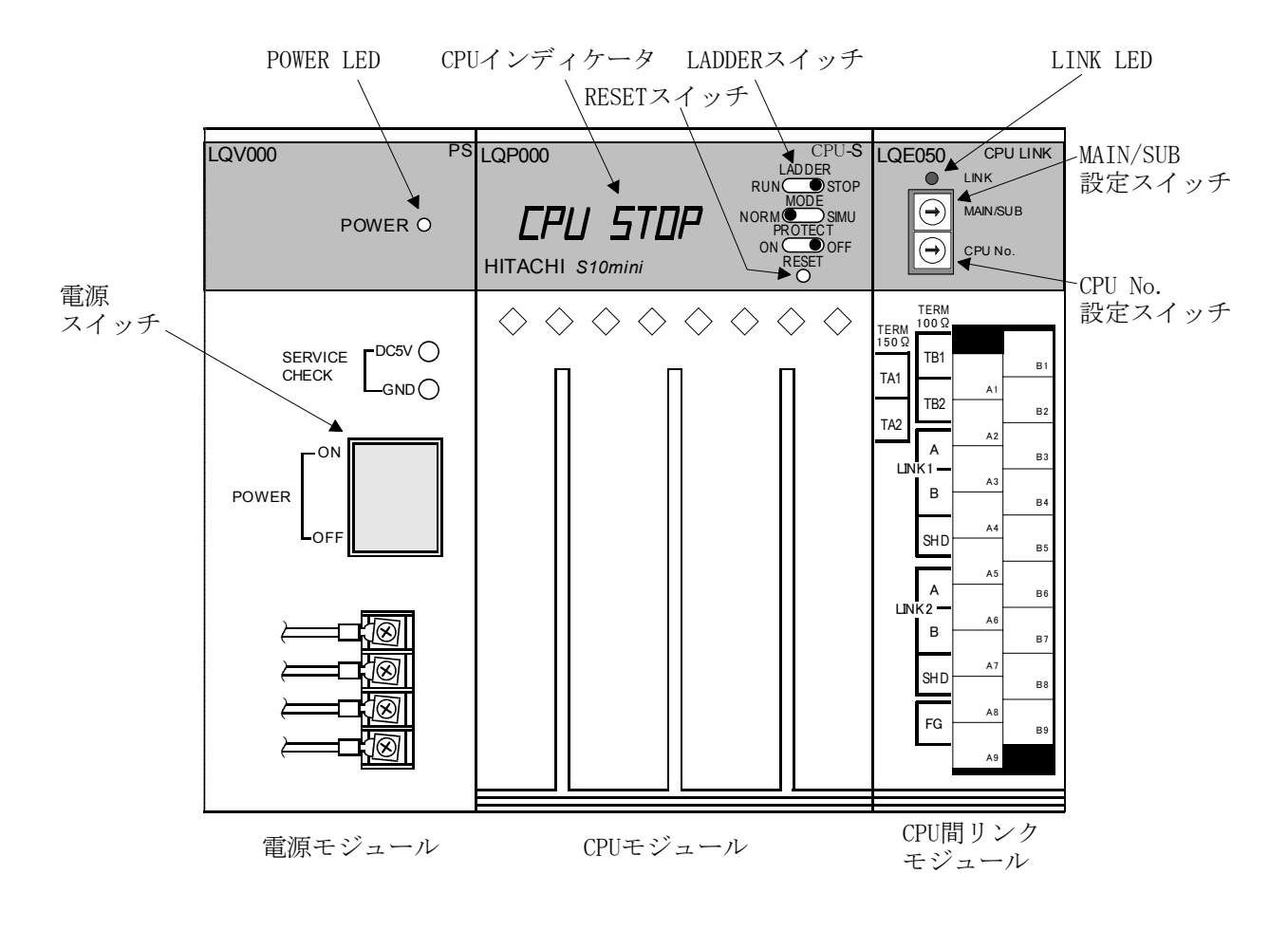

図7-1 トラブルシューティング箇所

- 7. 1. 1 モジュールの交換、増設
	- 交換前準備品
		- ① パソコン(Hitachi S10 CPU間リンクシステムツール組み込み済み)
		- ② RS-232Cケーブル(ET.NET使用の場合、10BASE-T)
		- ③ CPU間リンクモジュール(LQE050)
		- ④ オプションモジュールにET.NETが実装されている場合は、通信種類をET.NETにすることができま す。

「ユーザーズマニュアル オプション ET.NET(LQE520)(マニュアル番号 SVJ-1-103)」の

「2. 1 各部の名称と機能」、「3. 2 モジュールの実装」を参照してください。

- 交換手順
	- ① 実装されているCPU間リンクモジュール前面のロータリスイッチの設定を記録します  $(MAIN/SUB, CPU No.)$
	- ② CPUモジュール前面のスイッチの状態を記録します(LADDER, MODE, PROTECT)。

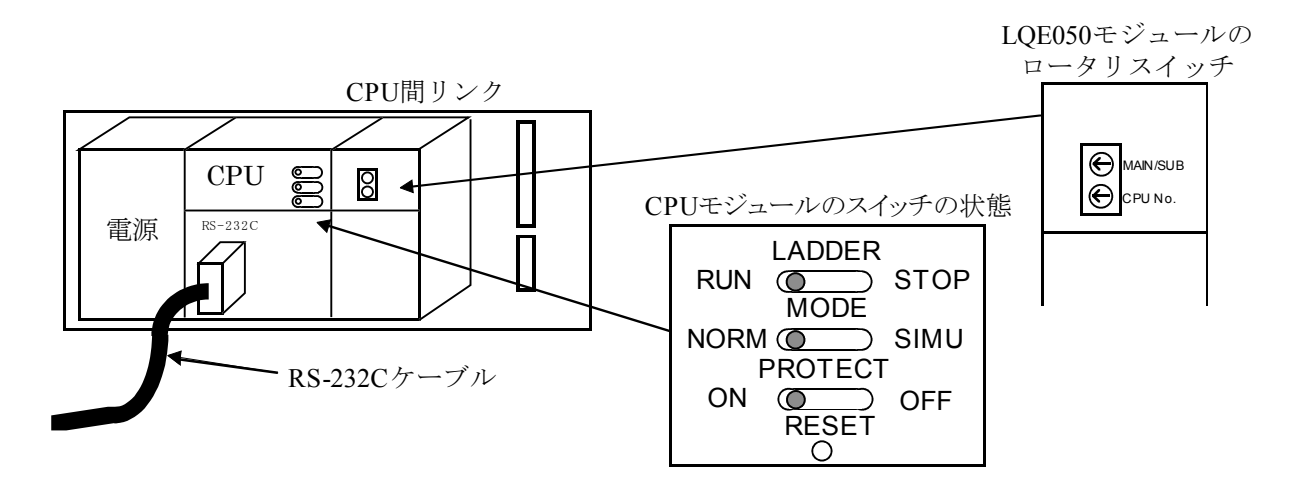

- ③ パソコンとCPUモジュールをRS-232Cケーブルで接続します。
- ④ Hitachi S10 CPU間リンクシステムツールを立ち上げ、PCsエディションの情報を記録します(読み 出せない場合は、Hitachi S10ラダーシステムの容量変更から読み出してください)。
- ⑤ CPUモジュール前面のLADDERスイッチをSTOPにし、ユニットの電源をOFFにします。
- ⑥ CPU間リンクモジュールに接続されているケーブルを外します。
- ⑦ 新しいモジュールと交換し、ロータリスイッチを①で記録した状態に設定します。
- ⑧ ユニットの電源をONにし、Hitachi S10 CPU間リンクシステムツールでPCsエディションの情報が一 致しているかを確認してください。
- ⑨ ユニットの電源をOFFにします。
- ⑩ ③で接続したRS-232Cケーブルを外します。
- ⑪ ⑥で外したケーブルを元に戻します。
- ⑫ CPUモジュールのスイッチを②で記録した状態に設定します。
- ⑬ ユニットの電源をONにし、正常に動作していることを確認してください。
- 増設手順
	- ① CPUモジュール前面のスイッチの状態を記録します。
	- ② システムの停止を確認後、CPUモジュールのLADDERスイッチをSTOPにし、ユニットの電源を OFFにします。
	- ③ 「1. 2 モジュールの実装」を参照のうえ、CPU間リンクモジュールを実装します。
	- ④ メイン側のCPU間リンクモジュールと重複しないようにロータリスイッチを設定してください。
	- ⑤ パソコンとCPUモジュールをRS-232Cケーブルで接続し、ユニットの電源をONにした後、 Hitachi S10 CPU間リンクシステムツールから増設したCPU間リンクモジュールにパラメータを設定し ます。
	- ⑥ CPUモジュール前面のRESETスイッチを押し、リセットをかけます。
	- ⑦ ユニットの電源をOFFにし、増設したCPU間リンクモジュールにケーブルを接続します。
	- ⑧ CPUモジュール前面のスイッチを①で記録した状態に設定します。
	- ⑨ ⑤で接続したRS-232Cケーブルを外します。
	- ⑩ ユニットの電源をONにし、正常に動作していることを確認してください。

# \_<br>フ.2 CPUモジュールのインディケータ表示と対策

#### 表7-1 インディケータ表示と対策

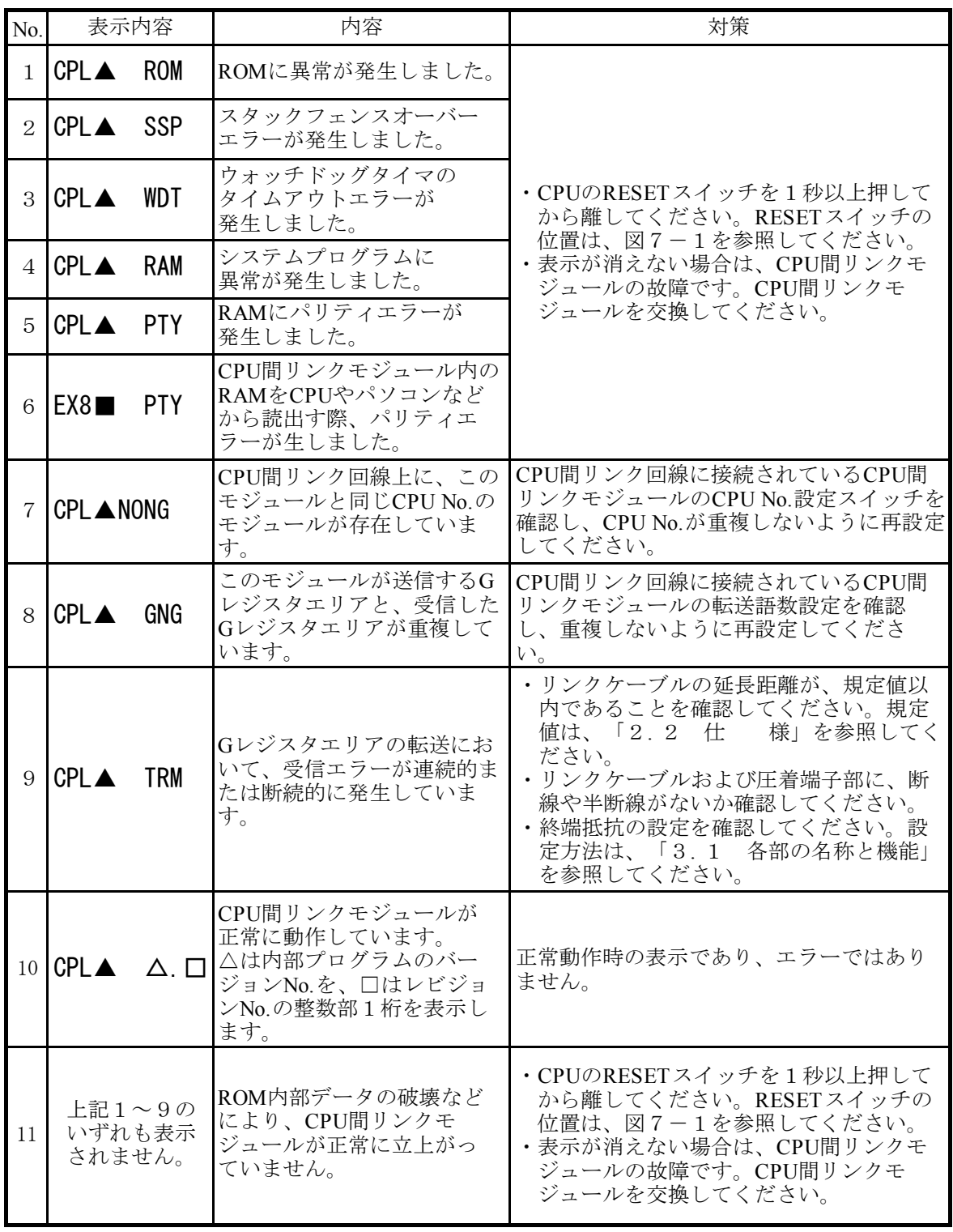

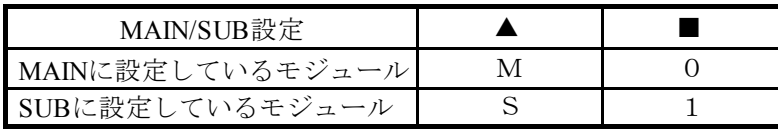

# 注 意

スイッチの操作は、必ず電源をオフした状態で行ってください。 電源をオンした状態でスイッチを操作すると、モジュール故障の原因となります。

### 7. 3 対策例

7. 1節に示す確認項目に異常がない場合は、以下の項目について確認してください。

#### 7. 3. 1 LINK LEDが点灯しない

- ・表7-2に従って調査ならびに対策してください。
- ·表7-2の対策をしても、LINK LEDが点灯しない場合は、CPU間リンクモジュールを交換してくださ  $V_{\alpha}$

| 要因                                                                                                    | 対策                                                          |
|----------------------------------------------------------------------------------------------------|-------------------------------------------------------------|
| CPUモジュールのLADDERスイッチがSTOP<br>になっています。                                                                             | LADDERスイッチをRUNにしてください。<br>LADDERスイッチの位置は、図7-1を参<br>照してください。 |
| 転送語数が設定されていない、または受信<br>のみを行うように設定されています。                                                                         | 転送語数を設定してください。<br>転送語数の設定は、5.4節を参照してく<br>ださい。               |
| MAIN/SUB設定スイッチの設定内容と転送<br>設定の設定箇所が異なります (MAIN/SUB<br>設定スイッチは "0"に設定されています<br>が、転送設定はサブリンク用の設定エリア<br>に設定されているなど)。 | 転送設定またはMAIN/SUB設定のいずれか<br>を変更してください。                        |

表7-2 LINK LEDが点灯しない要因と対策

LINK LEDは、CPU間リンクモジュールがリンク回線上にデータを送信している際に点灯します。 したがって、CPU間リンクモジュールを受信のみで動作させている場合、LINK LEDは消灯しま す。

#### 7. 3. 2 リンク相手は正常にデータを送信しているのに、時々受信できなくなる ことがある

・表7-3に従って調査ならびに対策してください。

・表7-3の対策をしても受信できない場合は、CPU間リンクモジュールを交換してください。

表7-3 受信できない要因と対策

| 要因                                  | 対策                                                                                                    |
|-------------------------------------|----------------------------------------------------------------------------------------------------|
| リンク回線にノイズが混入し、回線上の<br>データが破壊されています。 | ・端子台の配線が仕様通りであるか確認し<br>てください (7.1節を参照してくださ<br>い)<br>・CPU間リンクモジュールを実装している<br>ユニット周辺にノイズ発生源がないか、<br>リンクケーブルと並行して強電ケーブル<br>が布設されていないかチェックしてくだ<br>さい |

- 7. 3. 3 他CPUがSTOPする際、ホールドモードに設定した(または設定しなおした) のにGレジスタがクリアされる
	- ・表7-4に従って調査ならびに対策してください。
	- ·表7-4の対策をしても、LINK LEDが点灯しない場合は、CPU間リンクモジュールを交換してくださ い。

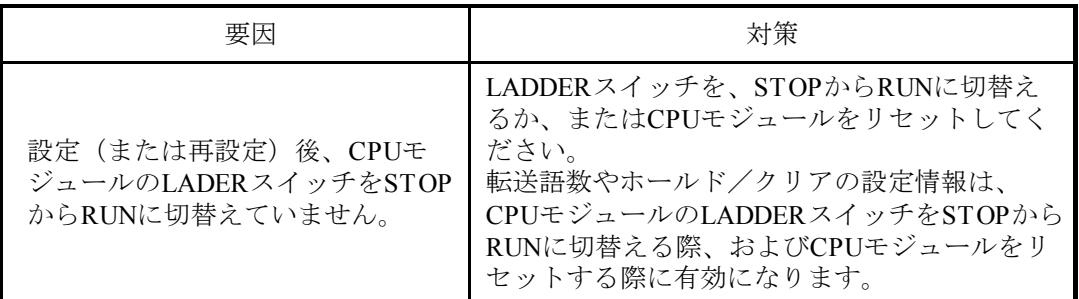

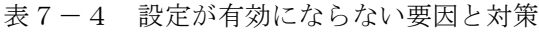

ご利用者各位

 〒101-8010 東京都千代田区神田駿河台4丁目6番地 株 式 会 社 日 立 製 作 所

#### お 願 い

各位にはますますご清栄のことと存じます。

さて、この資料をより良くするために、お気付きの点はどんなことでも結構ですので、 下欄にご記入の上、弊社営業担当または弊社所員に、お渡しくださいますようお願い申 しあげます。なお、製品開発、サービス、その他についてもご意見を併記して頂ければ 幸甚に存じます。

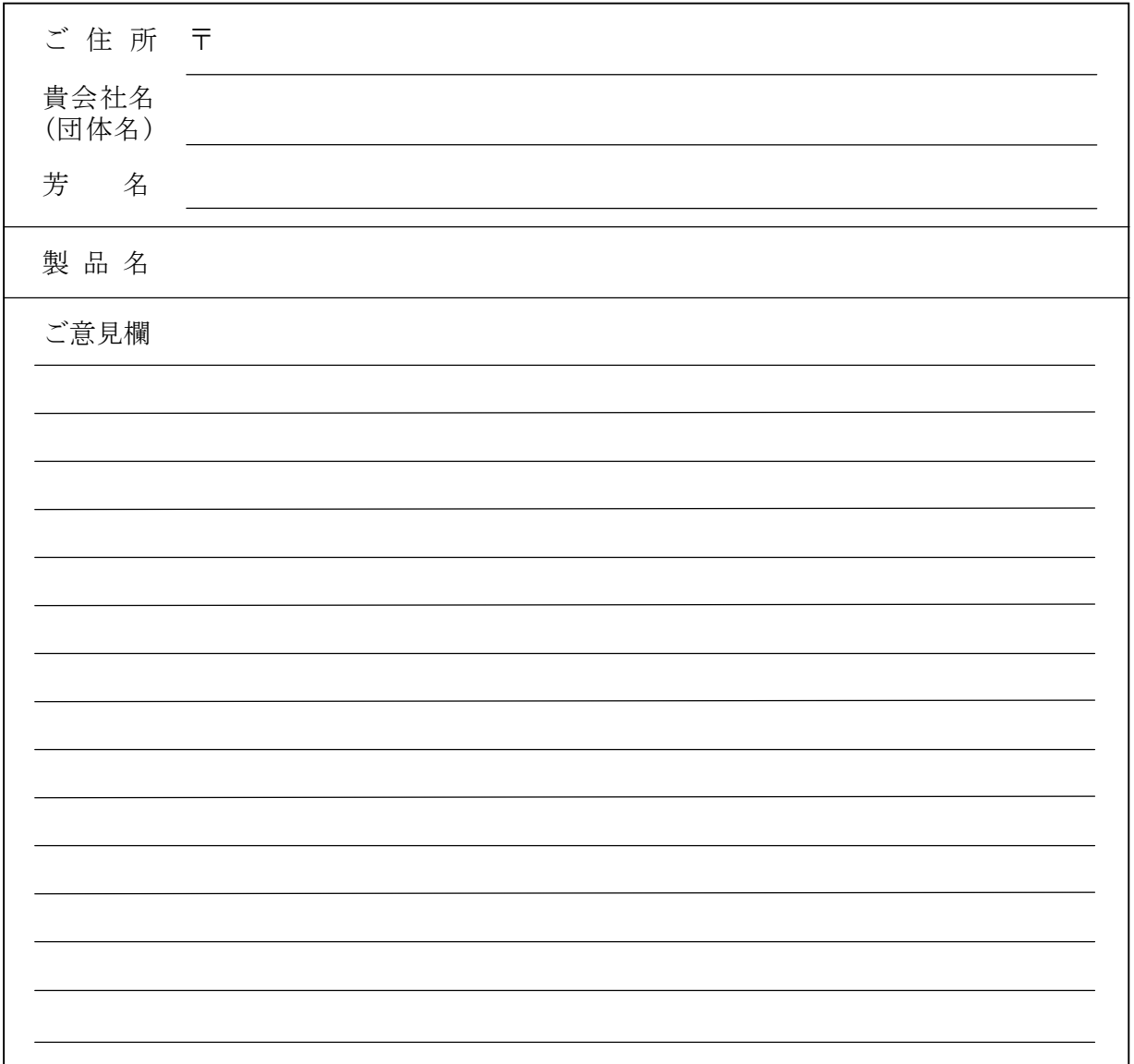